## **Panduan Pengguna**

2309P

Satu-satunya jaminan untuk produk dan layanan HP tercantum dalam pernyataan jaminan tertulis yang disertakan bersama produk dan layanan tersebut. Tidak ada isi dokumen ini yang dapat dianggap sebagai pernyataan jaminan tambahan. HP tidak bertanggung jawab atas kesalahan teknis atau editorial maupun kekurangan yang terdapat di dalamnya.

HP tidak bertanggung jawab atas penggunaan atau keandalan perangkat lunaknya pada peralatan yang tidak diberikan oleh HP.

Dokumen ini berisi informasi eksklusif yang dilindungi hak cipta. Tidak ada bagian dalam dokumen ini yang boleh disalin, diperbanyak, atau diterjemahkan ke bahasa lain tanpa izin tertulis sebelumnya dari HP.

Hewlett-Packard Company 10955 Tantau Avenue Cupertino, California 95014-0770 USA

Hak cipta © 2006–2009 Hewlett-Packard Development Company, L.P.

Microsoft dan Windows adalah merek dagang terdaftar AS dari Microsoft Corporation.

Adobe dan Acrobat adalah merek dagang dari Adobe Systems Incorporated.

ENERGY STAR dan logo ENERGY STAR adalah merek terdaftar AS dari United States Environmental Protection Agency.

Bluetooth adalah merek dagang pemiliknya dan digunakan oleh Hewlett-Packard Company berdasarkan lisensi.

HP mendukung penggunaan teknologi secara legal dan tidak mendukung atau mendorong penggunaan produknya untuk tujuan selain yang diizinkan oleh undang-undang hak cipta.

Informasi yang terdapat dalam dokumen ini dapat berubah sewaktu-waktu tanpa pemberitahuan sebelumnya.

### <span id="page-2-0"></span>**Ketentuan Notasi**

Bagian berikut menjelaskan tentang ketentuan notasi yang digunakan dalam dokumen ini.

### <span id="page-2-1"></span>**Catatan, Perhatian, dan Peringatan**

Dalam panduan pengguna ini, teks dalam huruf tebal mungkin disertai ikon. Teks dalam huruf tebal tersebut adalah catatan, perhatian, dan peringatan yang digunakan sebagai berikut:

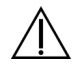

**PERINGATAN:** Menunjukkan bahwa kelalaian mengikuti petunjuk dapat mengakibatkan cedera atau kematian.

**PERHATIAN:** Menunjukkan bahwa kelalaian mengikuti petunjuk dapat mengakibatkan kerusakan peralatan atau hilangnya informasi.

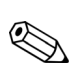

**CATATAN:** Menunjukkan informasi tambahan.

## **Daftar Isi**

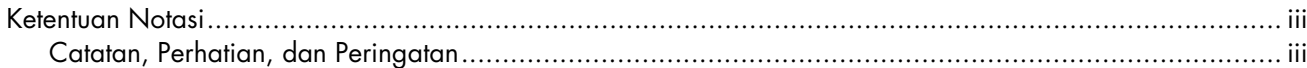

#### 1 Fitur Produk

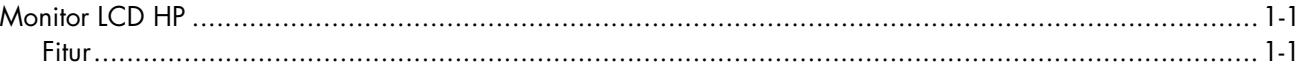

#### 2 Panduan Keselamatan dan Pemeliharaan

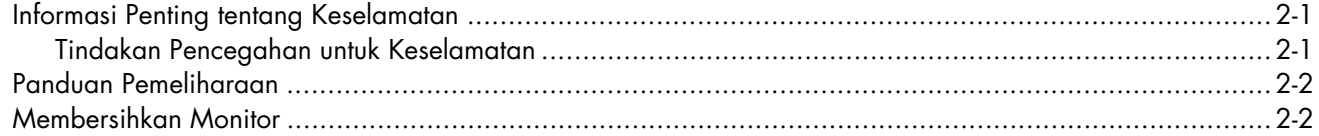

#### **3 Memasang Monitor**

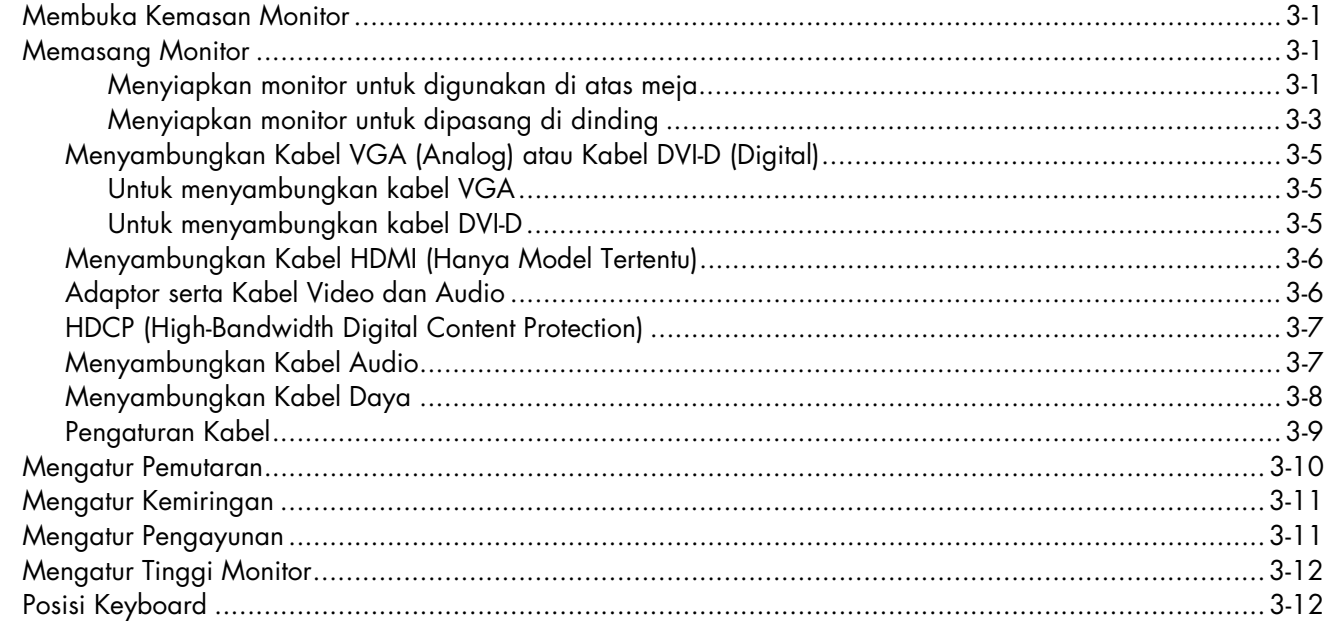

#### 4 Mengoperasikan Monitor

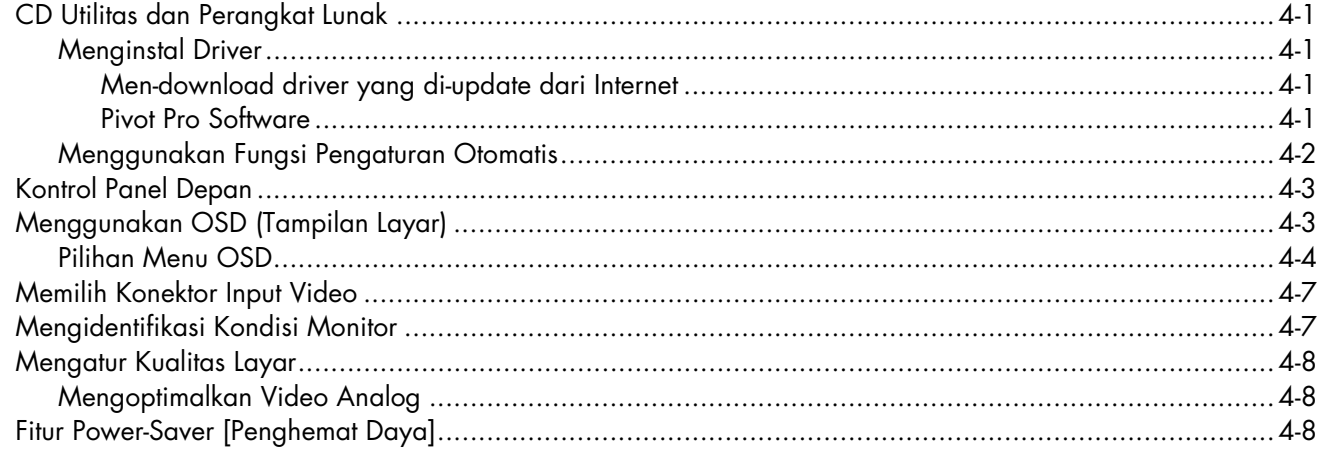

#### 5 Mempersiapkan Monitor untuk Pengiriman

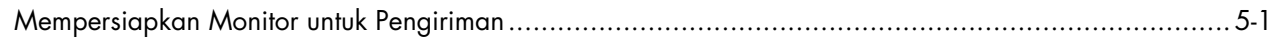

#### A Mengatasi masalah

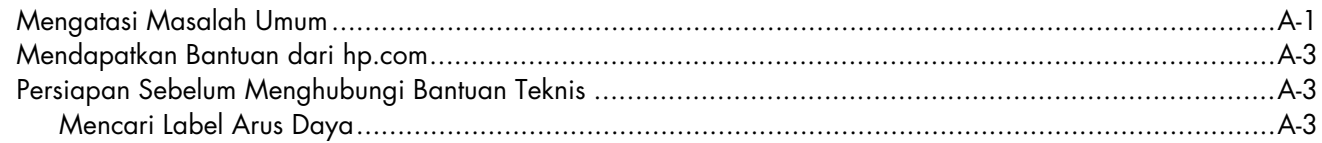

#### **B Spesifikasi Teknis**

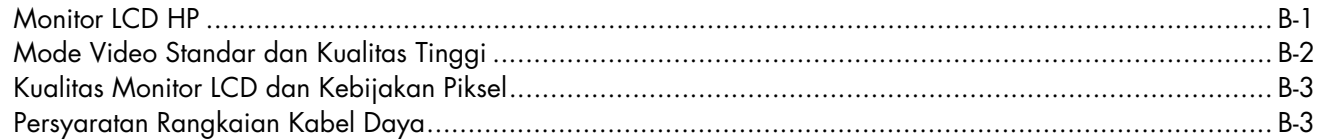

#### C Informasi Peraturan Agensi

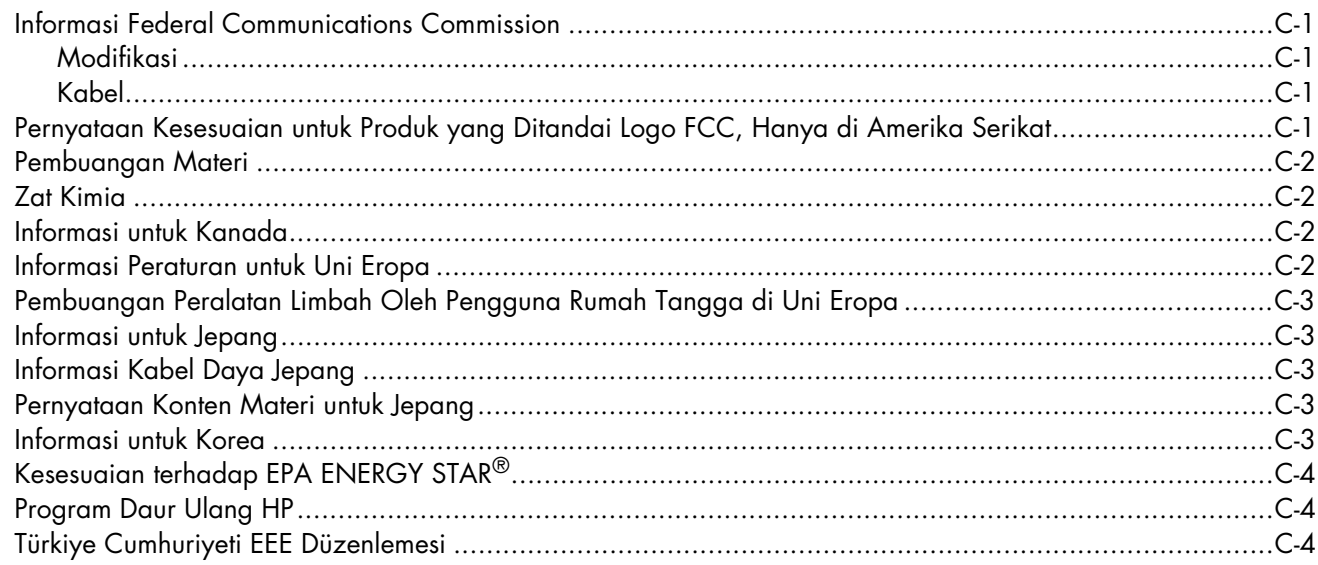

#### **D** Index

## <span id="page-6-1"></span><span id="page-6-0"></span>**Monitor LCD HP**

Monitor LCD (liquid crystal display) HP dilengkapi layar TFT (thin-film transistor) dengan matriks aktif. Panduan ini membahas model sebagai berikut:

Monitor LCD 2309P

#### <span id="page-6-3"></span><span id="page-6-2"></span>**Fitur**

- Layar diagonal besar
- Resolusi optimal: 1920 x 1080 @ 60Hz Serta dukungan layar penuh untuk resolusi yang lebih rendah
- Input video yang didukung:
	- ❏ Sinyal analog VGA
	- ❏ Sinyal digital DVI
	- ❏ HDMI (High-definition multimedia interface)
- Kualitas suara yang disempurnakan
- Fungsi panel geser antara + dan untuk pengguliran cepat menu OSD serta penyesuaian cepat skala pengaturan secara bergantian
- Waktu respons yang cepat memberikan pengalaman yang lebih baik untuk game dan grafis
- Mudah dilihat dari posisi duduk atau berdiri, atau sewaktu memindahkan monitor dari satu sisi ke sisi lain
- Pengaturan kemiringan: bergerak 90° (hanya model tertentu)
- Pengaturan pengayunan: bergerak 90° (hanya model tertentu)
- Pengaturan tinggi menggunakan mekanisme panel geser/kemiringan
- Dudukan yang dapat dilepas dan lubang pemasangan standar VESA (Video Electronics Standards Association) untuk solusi pemasangan yang fleksibel, termasuk pemasangan di dinding
- Slot kunci pengaman untuk mengunci kabel pengaman (kabel pengaman dijual terpisah)
- Kemampuan Plug and Play, jika didukung oleh sistem komputer
- Pengaturan OSD (tampilan layar) untuk kemudahan pengoptimalan layar dan pemasangan (pilih bahasa Inggris, Cina Modern, Cina Tradisional, Perancis, Jerman, Italia, Spanyol, Belanda, Jepang, atau Portugis Brazil)
- Speaker stereo internal, pemasangan di bawah
- Posisi keyboard
- Power Saver untuk mengurangi pemakaian energi
- Layar pengaturan Quick View
- Pengaturan kabel
- CD dilengkapi:
	- ❏ Driver
	- ❏ Perangkat lunak pengaturan otomatis
	- ❏ Dokumen
	- ❏ Adobe® Acrobat® Reader
	- ❏ Perangkat lunak pemutaran monitor

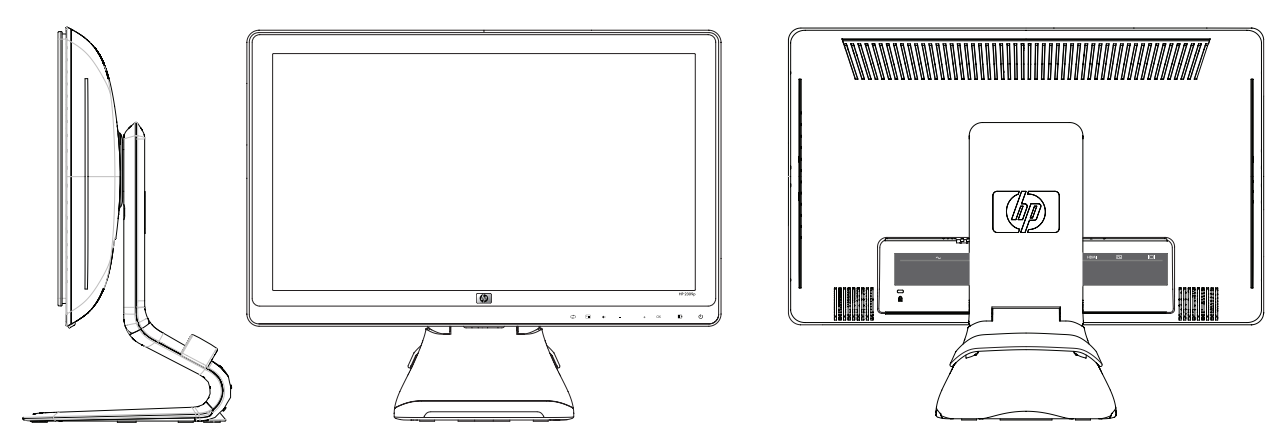

## **Panduan Keselamatan dan Pemeliharaan**

### <span id="page-8-3"></span><span id="page-8-1"></span><span id="page-8-0"></span>**Informasi Penting tentang Keselamatan**

Kabel daya dirancang untuk digunakan dengan monitor Anda. Untuk menggunakan kabel lain, gunakan hanya sambungan dan kabel daya yang kompatibel dengan monitor.

**PERINGATAN:** Sambungkan selalu monitor, komputer, dan perlengkapan lainnya ke stopkontak yang diarde (dibumikan). Untuk mengurangi risiko sengatan listrik atau kerusakan pada peralatan, jangan nonaktifkan fitur pengardean kabel daya. Konektor pengardean adalah fitur keselamatan penting.

**PERINGATAN:** Untuk keselamatan, pastikan stopkontak yang diarde untuk menyambungkan kabel daya mudah dijangkau oleh operator dan berada sedekat mungkin dengan peralatan. Untuk memutuskan sambungan daya dari peralatan, lepaskan kabel daya dari stopkontak dengan memegang konektor secara benar. Jangan tarik kabel.

**PERHATIAN:** Untuk melindungi monitor serta komputer, sambungkan semua kabel daya komputer dan perangkat periferalnya (misalnya monitor, printer, atau pemindai) ke perangkat penstabil tegangan seperti kabel ekstensi dengan penstabil tegangan atau UPS (uninterruptible power supply).

Tidak semua kabel ekstensi memiliki penstabil tegangan; label kabel ekstensi harus secara jelas menunjukkan kemampuan ini. Gunakan kabel ekstensi yang dilengkapi kebijakan penggantian kerusakan oleh produsennya agar Anda dapat mengganti peralatan jika penstabil tegangan tidak berfungsi.

#### <span id="page-8-4"></span><span id="page-8-2"></span>**Tindakan Pencegahan untuk Keselamatan**

- Gunakan hanya catu daya dan sambungan yang kompatibel dengan monitor ini, seperti yang disebutkan pada label/bagian belakang monitor.
- Pastikan nilai ampere total produk yang tersambung ke stopkontak tidak melebihi nilai arus stopkontak, dan nilai ampere total produk yang tersambung ke kabel daya tidak melebihi nilai pada kabel daya. Lihat label daya untuk menentukan nilai ampere (Amps atau A) setiap perangkat.
- Pasang monitor di dekat stopkontak yang mudah dijangkau. Lepaskan sambungan monitor dengan memegang kuat konektor, lalu menariknya dari stopkontak. Jangan lepaskan sambungan monitor dengan menarik kabel.
- Jangan letakkan benda apapun di atas kabel daya. Jangan injak kabel.

### <span id="page-9-2"></span><span id="page-9-0"></span>**Panduan Pemeliharaan**

Untuk meningkatkan performa dan memperpanjang masa pakai monitor:

- Jangan buka rangka monitor atau jangan coba memperbaiki sendiri produk. Jika monitor tidak beroperasi dengan benar, terjatuh, atau rusak; hubungi penyedia layanan, penjual, maupun dealer resmi Hewlett-Packard.
- Atur hanya kontrol yang disebutkan dalam petunjuk pengoperasian.
- Matikan monitor bila tidak digunakan. Anda dapat memperpanjang perkiraan masa pakai monitor secara nyata melalui program screensaver dan mematikan monitor bila tidak digunakan.
- Letakkan monitor di ruangan yang berventilasi cukup dan tidak lembab, panas, atau terkena cahaya yang berlebihan.
- Slot dan celah pada rangka tersedia sebagai ventilasi. Pastikan agar celah tersebut tidak terhalang atau tertutup. Jangan masukkan benda apapun ke dalam slot rangka atau celah lainnya.
- Lepaskan sambungan monitor dari stopkontak sebelum melakukan pembersihan. Jangan gunakan pembersih cair atau aerosol.
- Jangan jatuhkan monitor atau jangan letakkan di atas permukaan yang tidak stabil.
- Bila melepas dudukan monitor, Anda harus meletakkan monitor menghadap ke bawah pada area yang lembut agar tidak tergores, rusak, atau pecah.

### <span id="page-9-1"></span>**Membersihkan Monitor**

Monitor adalah perangkat optik berkualitas tinggi yang harus ditangani secara khusus saat dibersihkan. Untuk membersihkan monitor, ikuti langkah-langkah sebagai berikut:

- **1.** Matikan komputer dan monitor.
- **2.** Lepaskan sambungan monitor dari stopkontak sebelum melakukan pembersihan.

**PERHATIAN:** Jangan gunakan benzena, thiner, amonia, atau zat berbahaya lainnya untuk membersihkan layar maupun rangka monitor. Zat kimia tersebut dapat merusak monitor. Jangan gunakan pembersih cair atau aerosol. Jangan gunakan air untuk membersihkan layar LCD.

**3.** Seka layar dengan kain yang kering, lembut, dan bersih.

Jika layar masih harus dibersihkan, gunakan pembersih layar antistatis.

- **4.** Bersihkan debu dari rangka monitor. Gunakan kain lembab untuk membersihkan rangka. Jika rangka masih harus dibersihkan, gunakan kain bersih yang dilembabkan dengan isopropil alkohol.
- **5.** Sambungkan monitor.
- **6.** Hidupkan monitor dan komputer.

## <span id="page-10-6"></span><span id="page-10-1"></span><span id="page-10-0"></span>**Membuka Kemasan Monitor**

- <span id="page-10-4"></span>**1.** Buka kemasan monitor. Pastikan semua isi kemasan tersedia. Simpan kotak kemasan.
- **2.** Matikan komputer dan perangkat lain yang tersambung.
- **3.** Tentukan lokasi pemasangan monitor, yakni di atas meja atau di dinding. Lihat ["Memasang Monitor"](#page-10-2) dalam bab ini.
- **4.** Siapkan permukaan datar untuk memasang monitor. Anda memerlukan bidang datar yang lembut dan aman untuk meletakkan monitor dengan layar menghadap ke bawah saat mempersiapkan pemasangan.
- **5.** Anda memerlukan obeng kembang untuk mempersiapkan monitor bila akan dipasang di dinding. Anda memerlukan obeng pipih untuk mengamankan beberapa kabel.

## <span id="page-10-5"></span><span id="page-10-2"></span>**Memasang Monitor**

Anda dapat memasang monitor di atas meja atau di dinding. Letakkan monitor di lokasi yang nyaman dan berventilasi cukup di dekat komputer.

Sambungkan kabel monitor setelah pemasangan selesai.

#### <span id="page-10-3"></span>**Menyiapkan monitor untuk digunakan di atas meja**

**PERHATIAN:** Layar ini rentan. Jangan sentuh atau tekan layar LCD karena akan mengakibatkan kerusakan pada layar yang rentan. Buka monitor dengan mengangkat ujung bagian atas penutupnya.

**1.** Letakkan monitor dengan layar menghadap ke bawah pada permukaan yang datar, lembut, dan terlindungi.

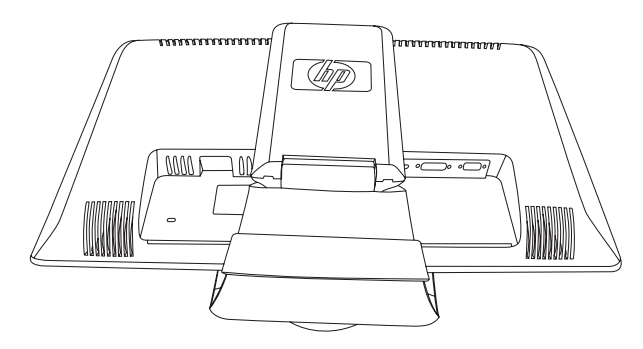

*Monitor dengan dudukan berlipat*

**2.** Pegang dudukan di dekat bagian bawah monitor dengan satu tangan dan pegang bagian atas monitor dengan satu tangan lain. Kemudian angkat bagian atas monitor hingga lipatannya terbuka sesuai dengan posisi yang diinginkan.

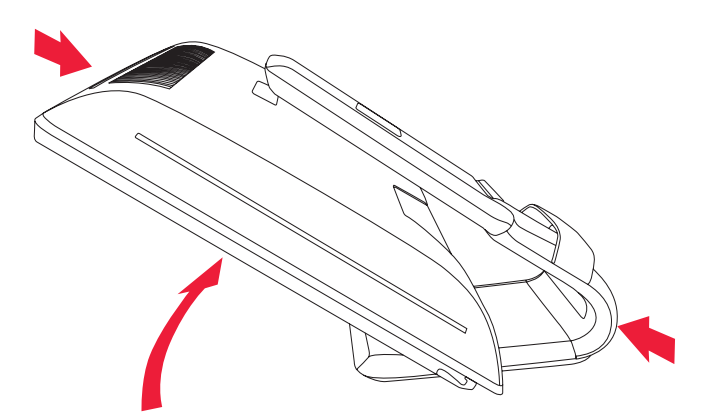

<span id="page-11-0"></span>*Mengangkat monitor ke posisi tegak lurus*

**3.** Angkat monitor ke posisi tegak lurus, kemudian letakkan di atas permukaan yang datar dan stabil. Dorong monitor ke bawah untuk membuka kunci.

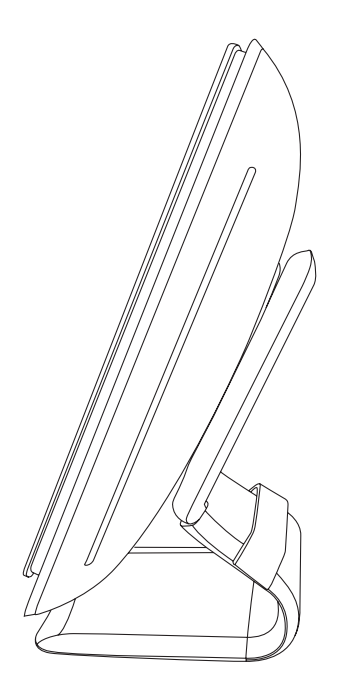

*Monitor dalam posisi tegak lurus*

#### <span id="page-12-0"></span>**Menyiapkan monitor untuk dipasang di dinding**

**PERINGATAN:** Agar dapat mengurangi risiko cedera atau kerusakan pada peralatan, pastikan penahan untuk pemasangan di dinding telah terpasang dengan benar dan kuat sebelum memasang monitor. Lihat petunjuk yang diberikan bersama penahan untuk pemasangan di dinding dan pastikan kemampuan penahan dalam menyangga monitor.

- **1.** Lepaskan sambungan kabel daya dan kabel lainnya dari monitor.
- **2.** Letakkan monitor menghadap ke bawah pada permukaan yang datar dan terlindung.
- **3.** Lepaskan penutup dudukan monitor dengan memasukkan obeng ke dalam slot, kemudian buka penutup.

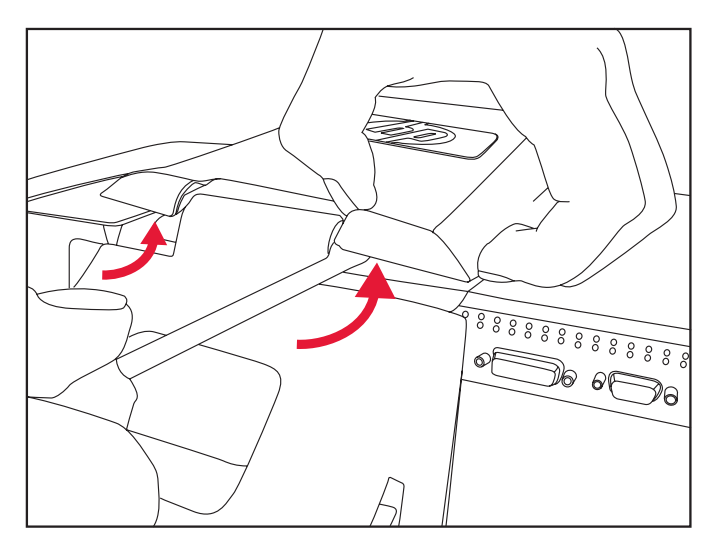

*Memasukkan obeng ke dalam slot untuk melepaskan penutup dudukan monitor*

**4.** Angkat penutup bagian bawah monitor hingga terlepas.

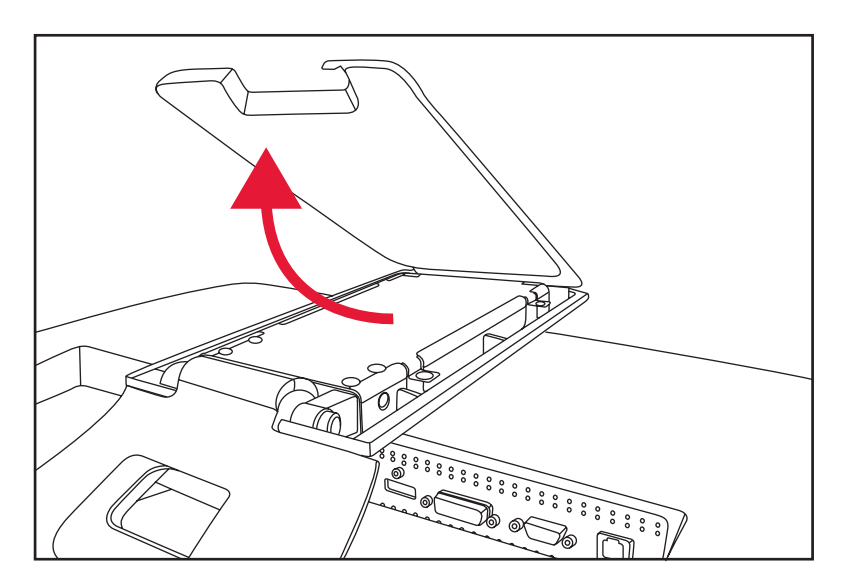

*Melepaskan penutup dudukan dari monitor*

**5.** Lepaskan kedua sekrup pada dudukan monitor. Angkat dudukan monitor hingga terlepas.

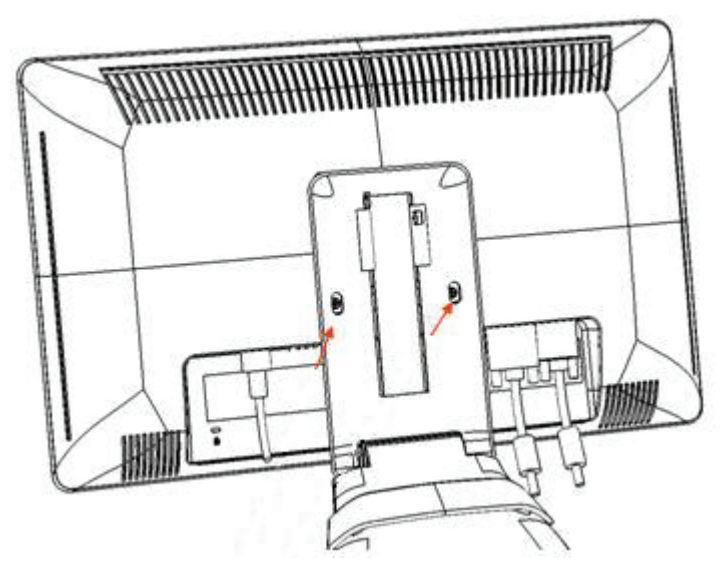

*Membuka pelat di bagian belakang monitor*

Keempat lubang sekrup akan terlihat. Lubang ini digunakan untuk menempelkan sekrup ke rak miring atau tempat pemasangan lain di bagian belakang monitor.

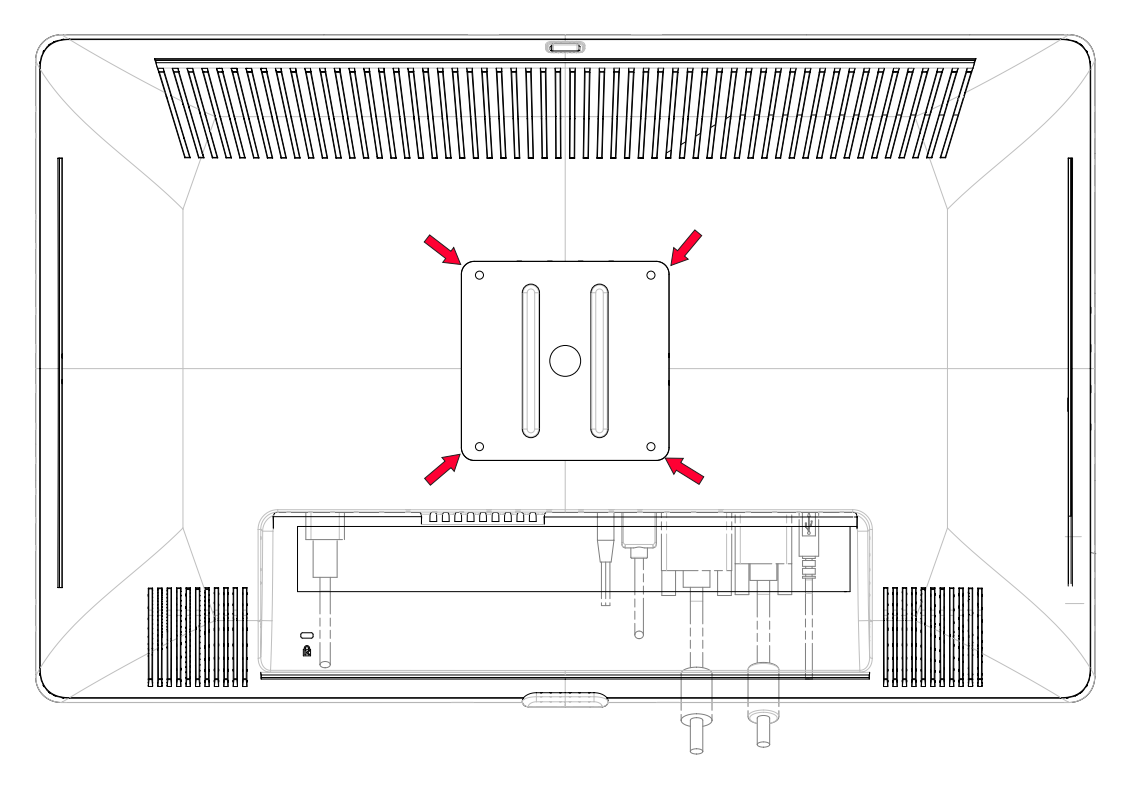

*Lubang sekrup untuk pemasangan di dinding*

- **6.** Ikuti petunjuk yang diberikan bersama penahan untuk memastikan monitor terpasang dengan benar. Keempat lubang sekrup pada panel belakang telah sesuai dengan standar VESA untuk pemasangan monitor panel datar.
- **7.** Pasang lengan penggerak atau penahan untuk pemasangan di dinding lainnya.

### <span id="page-14-0"></span>**Menyambungkan Kabel VGA (Analog) atau Kabel DVI-D (Digital)**

Gunakan kabel video VGA atau kabel video DVI-D (disediakan pada model tertentu). Untuk menggunakan DVI, Anda harus memasang kartu grafis yang kompatibel dengan DVI. Konektor terdapat di bagian belakang monitor. Pastikan komputer dan monitor telah dimatikan dan sambungan dilepaskan.

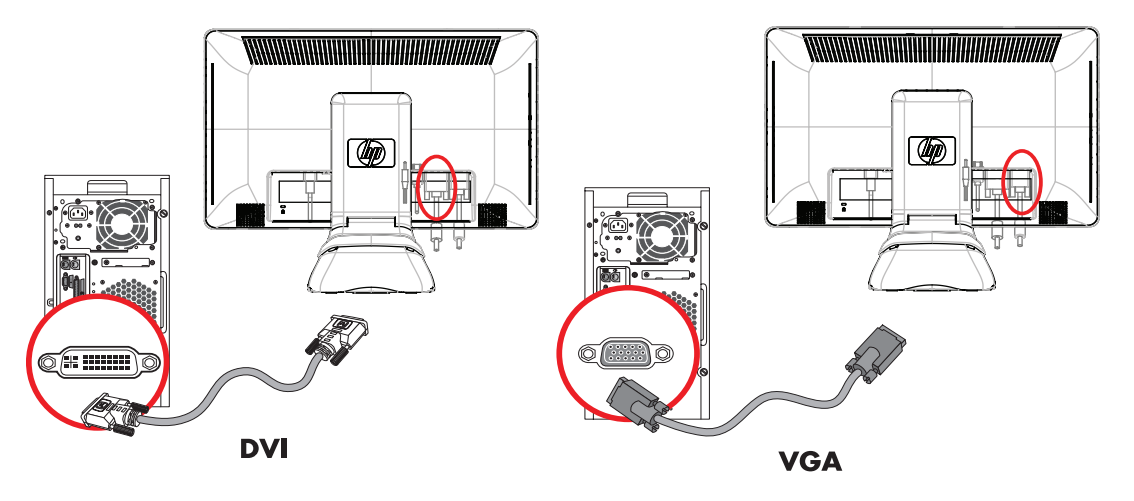

*Menyambungkan kabel VGA atau kabel DVI-D—lokasi konektor dapat beragam*

#### <span id="page-14-1"></span>**Untuk menyambungkan kabel VGA**

Sambungkan salah satu ujung kabel video VGA ke bagian belakang monitor dan ujung lainnya ke soket video VGA pada komputer.

#### <span id="page-14-2"></span>**Untuk menyambungkan kabel DVI-D**

Sambungkan satu ujung kabel video DVI-D ke bagian belakang monitor dan ujung lainnya ke konektor video DVI pada komputer. Anda dapat menggunakan kabel ini hanya jika komputer dilengkapi kartu grafis yang kompatibel dengan DVI. Kabel dan konektor DVI-D monitor disediakan hanya untuk model tertentu.

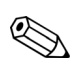

**CATATAN:** Jika menggunakan adaptor DVI-ke-HDMI, Anda harus menyambungkan kabel audio hijau untuk mengaktifkan speaker. Sinyal dari konektor DVI hanya untuk video.

### <span id="page-15-3"></span><span id="page-15-0"></span>**Menyambungkan Kabel HDMI (Hanya Model Tertentu)**

Sambungkan satu ujung kabel HDMI ke bagian belakang monitor dan ujung lainnya ke soket HDMI pada komputer.

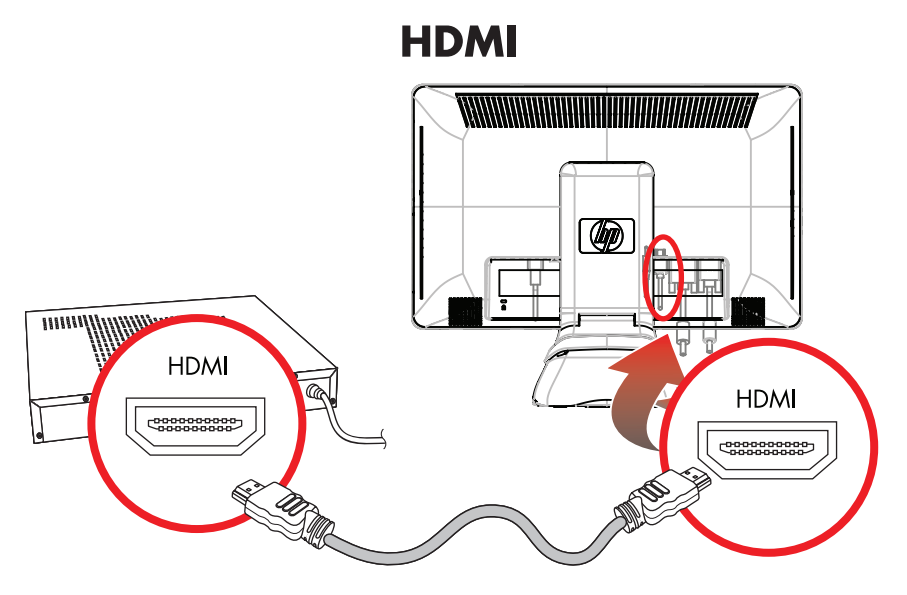

*Menyambungkan kabel HDMI—lokasi soket dapat bervariasi*

#### <span id="page-15-2"></span><span id="page-15-1"></span>**Adaptor serta Kabel Video dan Audio**

Tabel berikut ini menunjukkan jenis kabel dan adaptor yang mungkin diperlukan untuk menyambungkan monitor ke komputer, TV, atau dekoder.

Jumlah dan jenis kabel yang dibutuhkan dapat bervariasi menurut model. Beberapa kabel dan adaptor disertakan untuk model tertentu dan mungkin dijual terpisah.

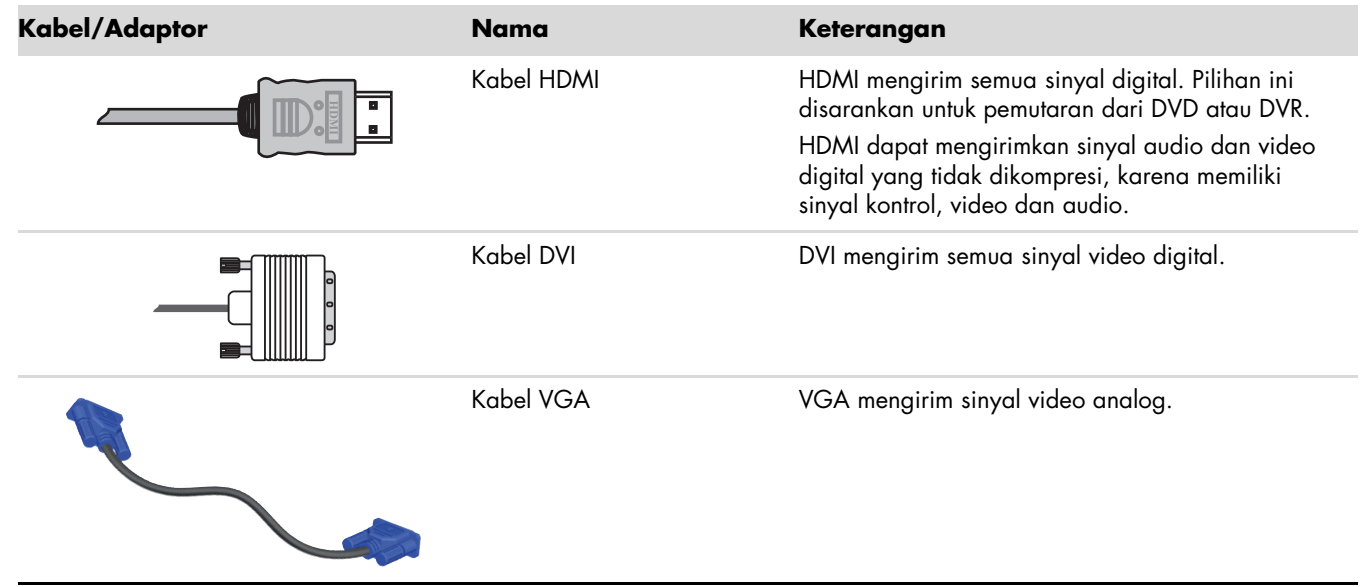

**CATATAN:** Bila menggunakan sinyal VGA atau DVI, Anda harus menyambungkan audio secara terpisah karena X, sinyal VGA atau DVI hanya mengkonversi data video, bukan data audio. Bila Anda menggunakan sinyal HDMI, sambungan audio terpisah tidak diperlukan karena sinyal HDMI dapat mengkonversi data video dan audio.

### <span id="page-16-0"></span>**HDCP (High-Bandwidth Digital Content Protection)**

<span id="page-16-2"></span>Jika monitor mendukung HDCP, monitor tersebut dapat menerima konten berdefinisi tinggi. Konten berdefinisi tinggi terdapat dalam berbagai sumber, seperti perangkat Blu-ray Disc atau siaran HDTV melalui udara atau kabel. Jika Anda tidak memiliki monitor yang mendukung HDCP, layar akan terlihat gelap atau gambar memiliki resolusi lebih rendah bila memutar konten berdefinisi tinggi yang dilindungi. Kartu grafis komputer dan monitor harus mendukung HDCP untuk menampilkan konten yang dilindungi.

### <span id="page-16-3"></span><span id="page-16-1"></span>**Menyambungkan Kabel Audio**

Sambungkan speaker monitor internal ke komputer menggunakan kabel audio, seperti ditunjukkan pada gambar.

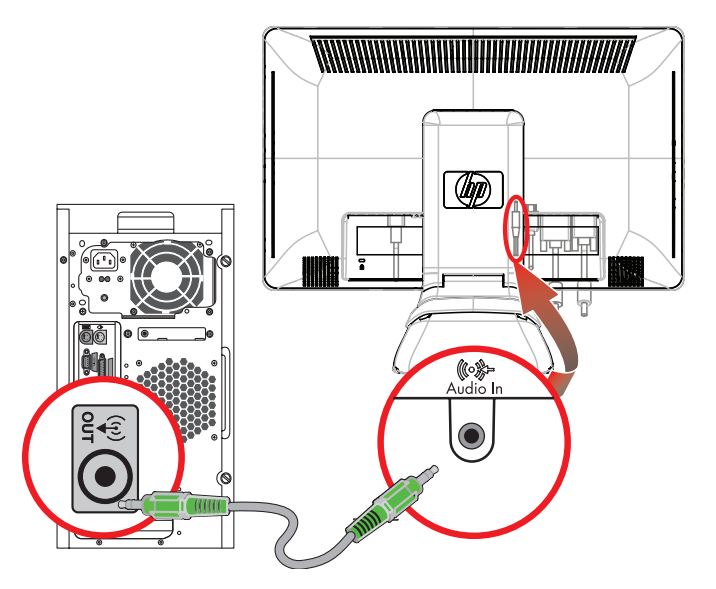

*Menyambungkan kabel audio—lokasi soket dapat bervariasi*

### <span id="page-17-2"></span><span id="page-17-0"></span>**Menyambungkan Kabel Daya**

<span id="page-17-1"></span>**1.** Baca peringatan berikut.

**PERINGATAN:** Untuk mengurangi risiko sengatan listrik atau kerusakan pada peralatan:

- Jangan lepaskan konektor pengardean kabel daya. Konektor pengardean adalah fitur keselamatan penting. Pasang kabel daya ke stopkontak listrik yang diarde (dibumikan).
- Pastikan stopkontak yang diarde untuk menyambungkan kabel daya mudah dijangkau oleh operator dan berada sedekat mungkin dengan peralatan. Posisi kabel daya harus diatur agar tidak terinjak atau terjepit benda apapun yang menyentuh atau diletakkan di atasnya.
- Jangan letakkan benda apapun di atas kabel daya. Atur kabel agar tidak menghalangi atau terinjak secara tidak disengaja. Jangan tarik kabel.

Untuk informasi lainnya, lihat ["Spesifikasi Teknis"](#page-36-2) (Lampiran B).

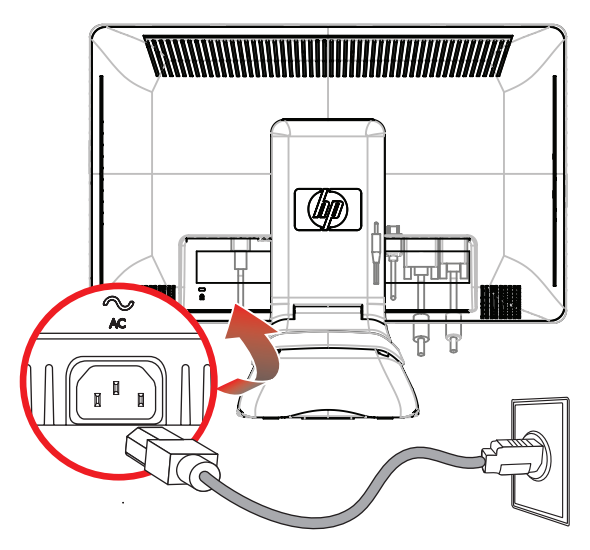

*Menyambungkan kabel daya*

**2.** Sambungkan salah satu ujung kabel daya ke monitor dan ujung lainnya ke stopkontak yang diarde.

#### <span id="page-18-0"></span>**Pengaturan Kabel**

Monitor LCD HP dilengkapi pengaturan kabel.

- **1.** Sambungkan semua kabel yang diperlukan ke monitor.
- **2.** Lepaskan braket pengaturan kabel dari dudukan.
- **3.** Kumpulkan kabel dari kedua sisi monitor, kemudian letakkan di atas dudukan.
- **4.** Untuk mengumpulkan dan mengatur kabel, kunci braket pegaturan kabel pada dudukan. Sebagian kabel tersembunyi bila dilihat dari depan.

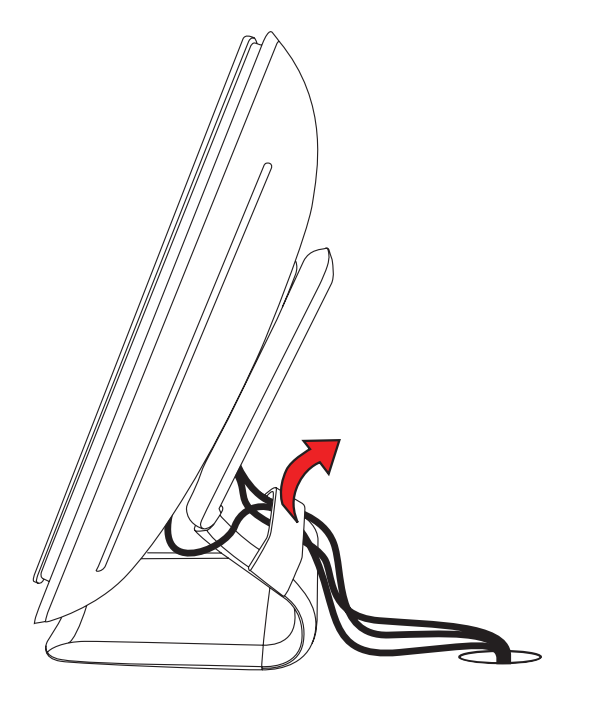

*Kabel monitor dirutekan di bawah braket yang dapat dilepas*

### <span id="page-19-1"></span><span id="page-19-0"></span>**Mengatur Pemutaran**

Monitor dapat diputar agar mudah membuat semua sambungan (hanya model tertentu).

**1.** Posisikan diri Anda di depan monitor, kemudian pegang dudukan agar monitor tidak terjatuh sewaktu pemutaran diubah.

Pemutaran penuh – monitor berputar sebesar 90° ke posisi potret (hanya model tertentu).

**2.** Setelah membuat sambungan, kembalikan monitor ke posisi lanskap.

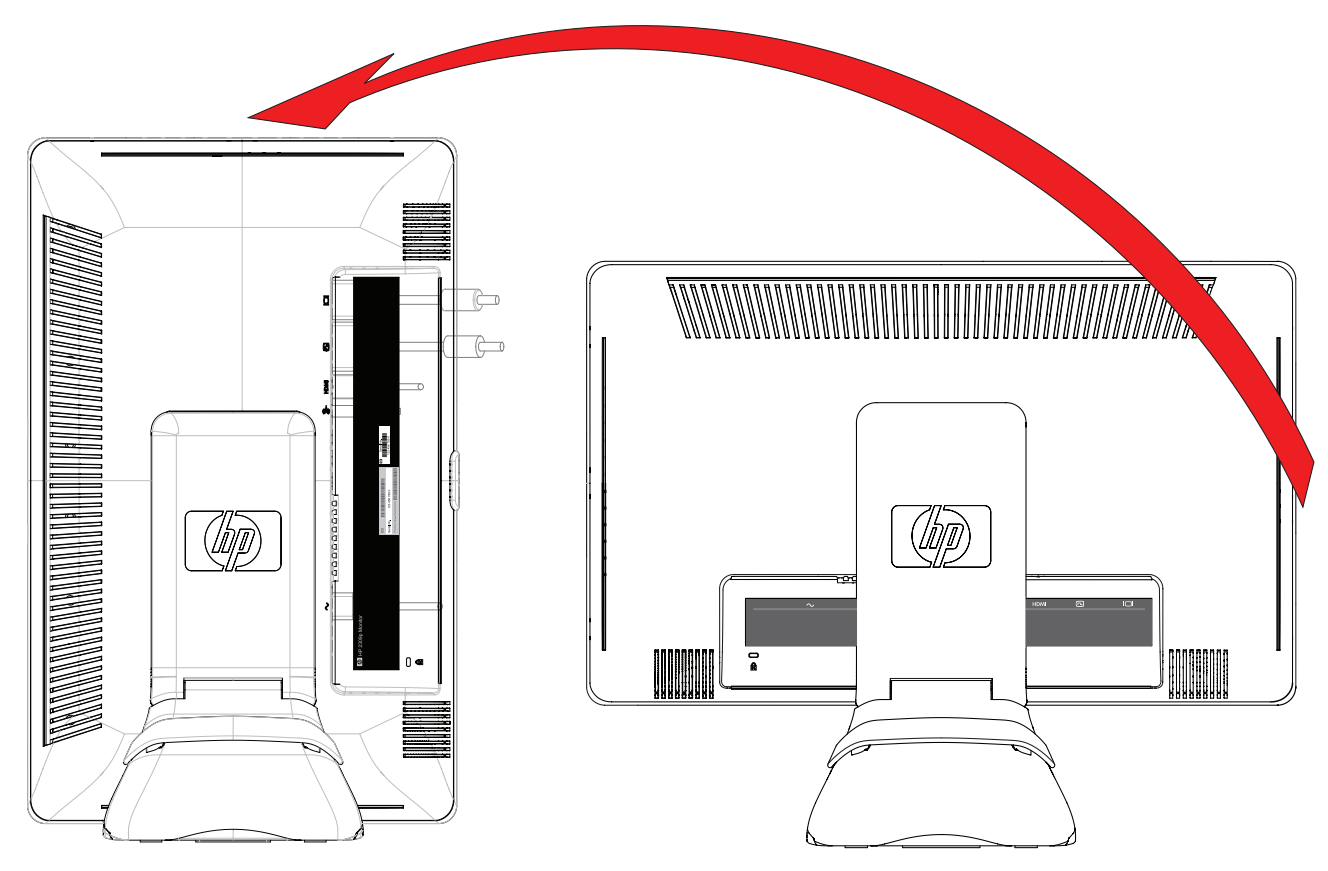

*Monitor diputar sepenuhnya ke posisi potret (hanya model tertentu)*

### <span id="page-20-0"></span>**Mengatur Kemiringan**

Agar tampilan optimal, atur kemiringan layar sesuai keinginan Anda, seperti berikut:

- **1.** Posisikan diri Anda di depan monitor dan pegang dudukan agar monitor tidak terjatuh sewaktu mengubah kemiringan.
- **2.** Atur kemiringan dengan mendorong atau menarik tepi atas monitor tanpa menyentuh layar.

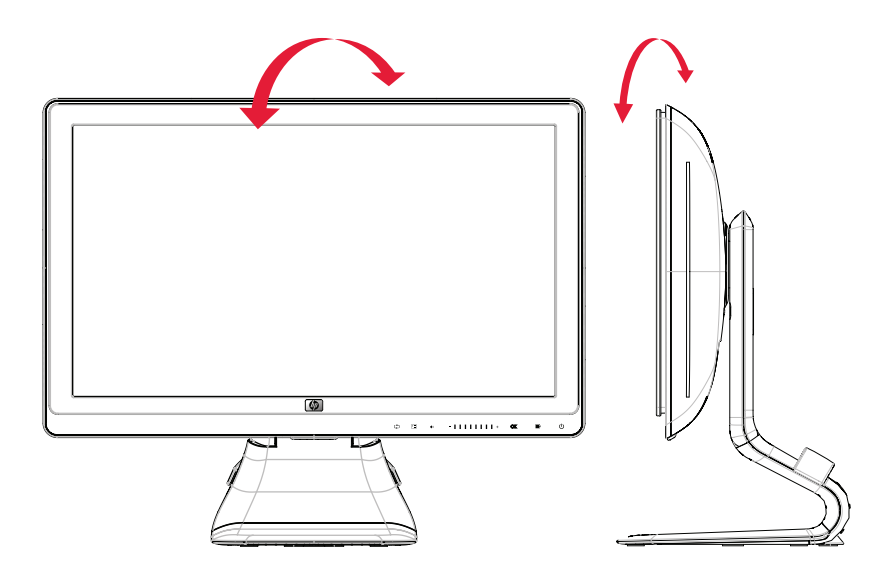

*Mengatur kemiringan monitor*

### <span id="page-20-2"></span><span id="page-20-1"></span>**Mengatur Pengayunan**

Fitur ayun digunakan agar monitor LCD HP dapat dengan mudah digerakkan.

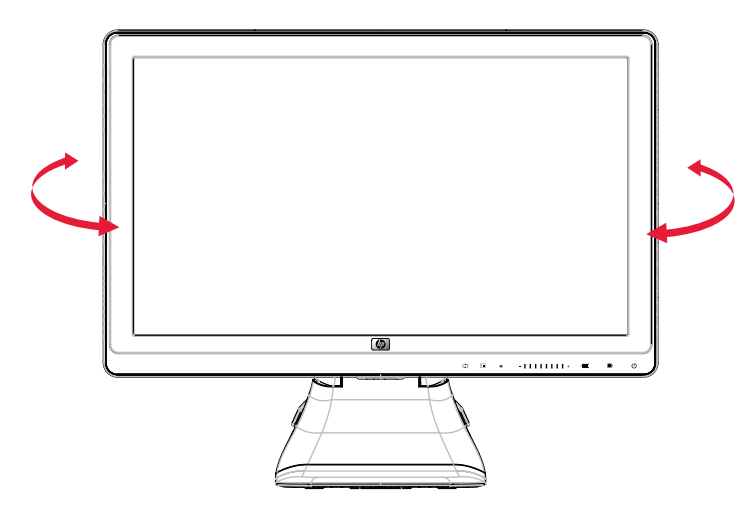

*Mengatur pengayunan monitor*

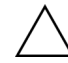

**PERHATIAN:** Agar tidak menimbulkan retak atau kerusakan lainnya, jangan sentuh layar LCD saat mengayun atau mengubah kemiringan.

### <span id="page-21-0"></span>**Mengatur Tinggi Monitor**

Monitor LCD HP dilengkapi mekanisme pengaturan tinggi panel geser dengan fitur penguncian. Rentang pengaturan tinggi adalah 102 mm (4 inci).

- **1.** Saat memegang dudukan monitor, dorong monitor ke bawah untuk membuka mekanisme penguncian.
- **2.** Gerakkan monitor ke atas atau bawah sesuai posisi yang diinginkan, kemudian kunci dengan benar.

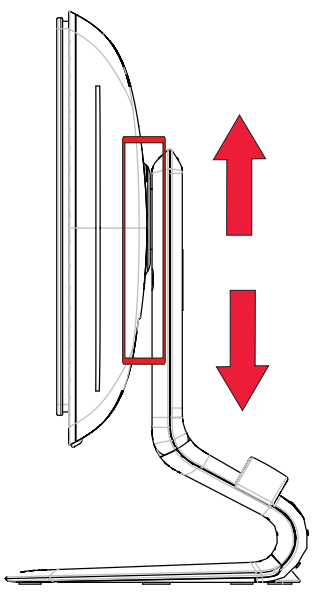

*Mengatur tinggi monitor*

## <span id="page-21-3"></span><span id="page-21-1"></span>**Posisi Keyboard**

Jika Anda memerlukan ruang lebih luas, letakkan keyboard di bawah monitor bila tidak digunakan.

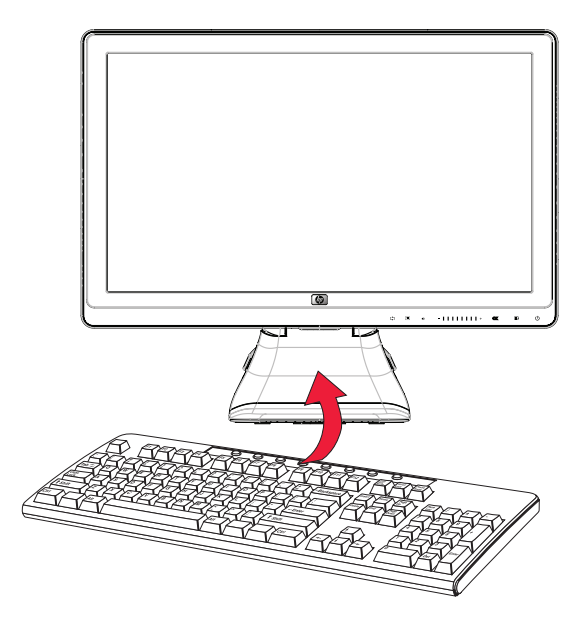

<span id="page-21-2"></span>*Menempatkan keyboard di bawah monitor*

## <span id="page-22-6"></span>**Mengoperasikan Monitor**

### <span id="page-22-4"></span><span id="page-22-1"></span><span id="page-22-0"></span>**CD Utilitas dan Perangkat Lunak**

CD yang disertakan bersama monitor ini dilengkapi driver dan perangkat lunak yang dapat diinstal di komputer.

#### <span id="page-22-5"></span><span id="page-22-2"></span>**Menginstal Driver**

Jika merasa perlu meng-update driver, Anda dapat menginstal file ICM dan INF driver monitor dari CD atau men-download file tersebut dari Internet.

Untuk menginstal perangkat lunak driver monitor dari CD:

- **1.** Masukkan CD ke dalam drive CD komputer. Menu CD akan ditampilkan.
- **2.** Pilih bahasa.
- **3.** Klik **Install Monitor Driver Software** [Instal Perangkat Lunak Driver Monitor].
- **4.** Ikuti petunjuk di layar.
- **5.** Hidupkan ulang komputer.
- **6.** Pastikan resolusi dan kecepatan refresh yang benar ditampilkan dalam pengaturan Display Control Panel [Panel Kontrol Layar]. Untuk informasi lebih lanjut, lihat dokumentasi sistem operasi Windows®.

#### <span id="page-22-3"></span>**Men-download driver yang di-update dari Internet**

Untuk men-download file perangkat lunak dan driver versi terbaru dari situs HP Support:

- **1.** Kunjungi: **<http://www.hp.com/support>**
- **2.** Pilih negara/kawasan.
- **3.** Pilih **Download Drivers and Software** [Download Driver dan Perangkat Lunak].
- **4.** Masukkan nomor model monitor. Halaman download perangkat lunak untuk monitor akan ditampilkan.
- **5.** Download, kemudian instal file perangkat lunak dan driver menggunakan petunjuk pada halaman download.
- **6.** Pastikan sistem Anda telah memenuhi persyaratan.

#### **Pivot Pro Software**

Gunakan Pivot Pro Software untuk beralih di antara tampilan lanskap dan potret. Untuk menginstal perangkat lunak ini:

- **1.** Masukkan CD ke dalam drive CD komputer. Menu CD akan ditampilkan di layar.
- **2.** Pilih bahasa.
- **3.** Klik **Install Pivot Pro Software** [tersedia pada model tertentu].
- **4.** Ikuti petunjuk di layar.
- **5.** Hidupkan ulang komputer.

**CATATAN:** Anda mungkin harus secara manual menginstal driver monitor yang disahkan secara digital (file ICM atau INF) dari CD, jika terjadi kesalahan penginstalan. Untuk petunjuk, baca file "Driver Software Readme" dalam CD (hanya dalam bahasa Inggris).

#### <span id="page-23-1"></span><span id="page-23-0"></span>**Menggunakan Fungsi Pengaturan Otomatis**

Anda dapat dengan mudah mengoptimalkan performa tampilan untuk input VGA menggunakan tombol Auto/Select pada monitor dan perangkat lunak pola pengaturan otomatis pada CD yang disertakan.

Jangan gunakan prosedur ini jika monitor menggunakan input DVI atau HDMI. Jika monitor menggunakan input VGA, prosedur ini dapat memperbaiki kondisi kualitas gambar berikut:

- Fokus tidak jelas atau buram
- Efek berbayang, bergaris, atau ganda
- Garis vertikal tipis
- Garis gulir horizontal tipis
- Gambar tidak berada di tengah

**PERHATIAN:** Kerusakan gambar dengan efek burn-in dapat terjadi pada monitor yang menampilkan gambar statis yang sama pada layar dalam jangka waktu tertentu (tidak digunakan selama 12 jam berturut-turut). Agar kerusakan gambar dengan efek burn-in tidak terjadi pada layar monitor, aktifkan selalu aplikasi screensaver atau matikan monitor bila tidak digunakan untuk waktu lama. Retensi gambar merupakan kondisi yang dapat terjadi pada semua layar LCD.

Untuk menggunakan fitur pengaturan otomatis:

- **1.** Tunggu selama 20 menit setelah monitor dihidupkan sebelum membuat pengaturan.
- **2.** Tekan tombol Auto/Adjust pada panel depan monitor.
	- ❏ Anda juga dapat menekan tombol Menu, lalu memilih **Image Control** [**Kontrol Gambar**] dan **Auto Adjustment** [**Pengaturan Otomatis**] dalam menu OSD. Lihat ["Mengatur Kualitas Layar"](#page-29-0) dalam bab ini.
	- ❏ Jika hasil tidak memuaskan, lanjutkan prosedur.
- **3.** Masukkan CD ke dalam drive CD komputer. Menu CD akan ditampilkan.
- **4.** Pilih bahasa.
- **5.** Pilih **Open Auto-Adjustment Software** [Buka Perangkat Lunak Pengaturan Otomatis].
- **6.** Pola pengujian pemasangan akan ditampilkan.

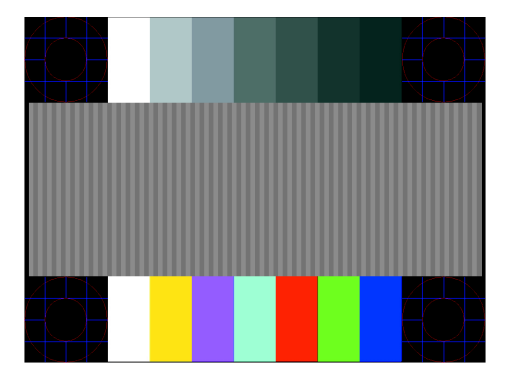

<span id="page-23-2"></span>*Pola pengujian pemasangan pengaturan otomatis*

**7.** Tekan tombol Auto/Adjust pada panel depan monitor untuk menghasilkan gambar yang stabil di tengah layar.

### <span id="page-24-2"></span><span id="page-24-0"></span>**Kontrol Panel Depan**

Tombol kontrol terdapat di kanan bawah pada bagian depan monitor:

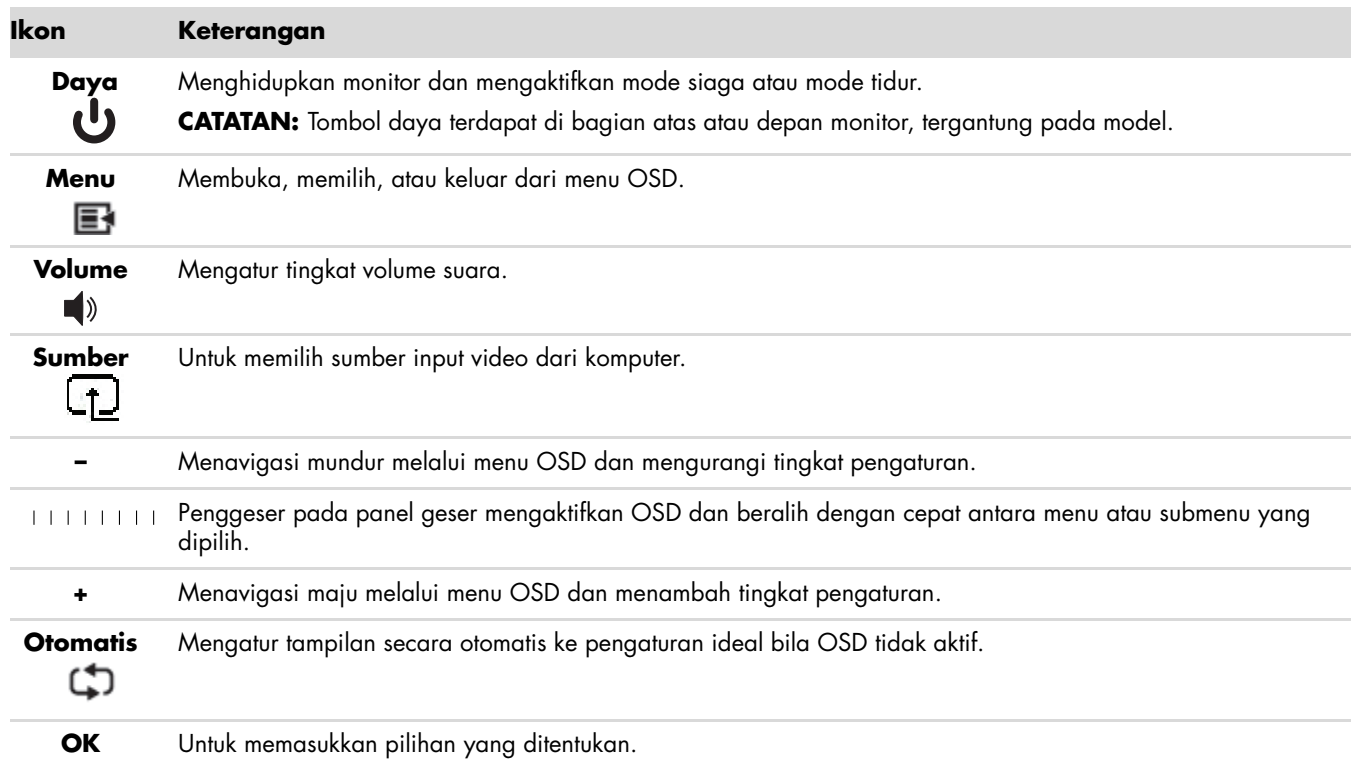

### <span id="page-24-1"></span>**Menggunakan OSD (TampilanLayar)**

Tampilan layar adalah gambar yang ditampilkan pada layar yang biasanya digunakan oleh monitor, televisi, VCR, dan pemutar DVD untuk menampilkan informasi seperti volume, kanal, serta waktu.

- **1.** Jika monitor mati, tekan tombol Daya untuk menghidupkan monitor tersebut.
- **2.** Sentuh penggeser pada panel geser untuk mengaktifkan menu OSD, kemudian tekan tombol Menu. Main Menu [Menu Utama] OSD akan ditampilkan.
- **3.** Agar dapat menavigasi melalui menu Main Menu [Menu Utama] atau Sub-Menu, tekan tombol **+** (Plus) pada panel depan monitor untuk menggulir ke atas atau **–** (Minus) untuk menggulir ke bawah. Bila OSD aktif, beralih (satu gerakan horizontal pada panel geser) dari Minus ke Plus akan menghasilkan gerakan stabil ke bagian atas menu atau sub-menu yang ditampilkan. Setelah itu, tekan tombol OK untuk memilih fungsi yang ditetapkan.

Bila skala pengaturan aktif, beralih dari Minus ke Plus akan menghasilkan gerakan stabil ke pengaturan maksimum. Jika gerakan berhenti sebelum mencapai ujung panel geser, tingkat pengaturan akan tetap berada pada pengaturan terakhir.

- **4.** Untuk mengatur skala item yang dipilih, beralih antara tombol **+** dan **–**.
- **5.** Pilih **Save and Return** [**Simpan dan Kembali**].

Jika tidak ingin menyimpan pengaturan, pilih **Cancel** [**Batal**] dari Sub-Menu atau **Exit** [**Keluar**] dari Main Menu [Menu Utama].

**6.** Tekan tombol Menu untuk keluar dari OSD.

**CATATAN:** Jika tombol dibiarkan selama 30 detik (default pabrik) saat menu ditampilkan, penyesuaian dan pengaturan akan disimpan, kemudian menu akan ditutup.

#### <span id="page-25-0"></span>**Pilihan Menu OSD**

Tabel berikut berisi pilihan menu OSD (Tampilan Layar) serta keterangan fungsi pilihan menu tersebut. Setelah mengubah item menu OSD, dan jika layar menu berisi pilihan berikut, Anda dapat memilih:

- **Cancel** [Batal] **—** untuk kembali ke tingkat menu sebelumnya.
- **Save and Return** [Simpan dan Kembali] **—** untuk menyimpan semua perubahan dan kembali ke layar Main Menu [Menu Utama] OSD. Pilihan Save and Return [Simpan dan Kembali] hanya aktif jika Anda mengubah item menu.
- **Reset** [Atur Ulang] **—** untuk kembali ke pengaturan sebelumnya.

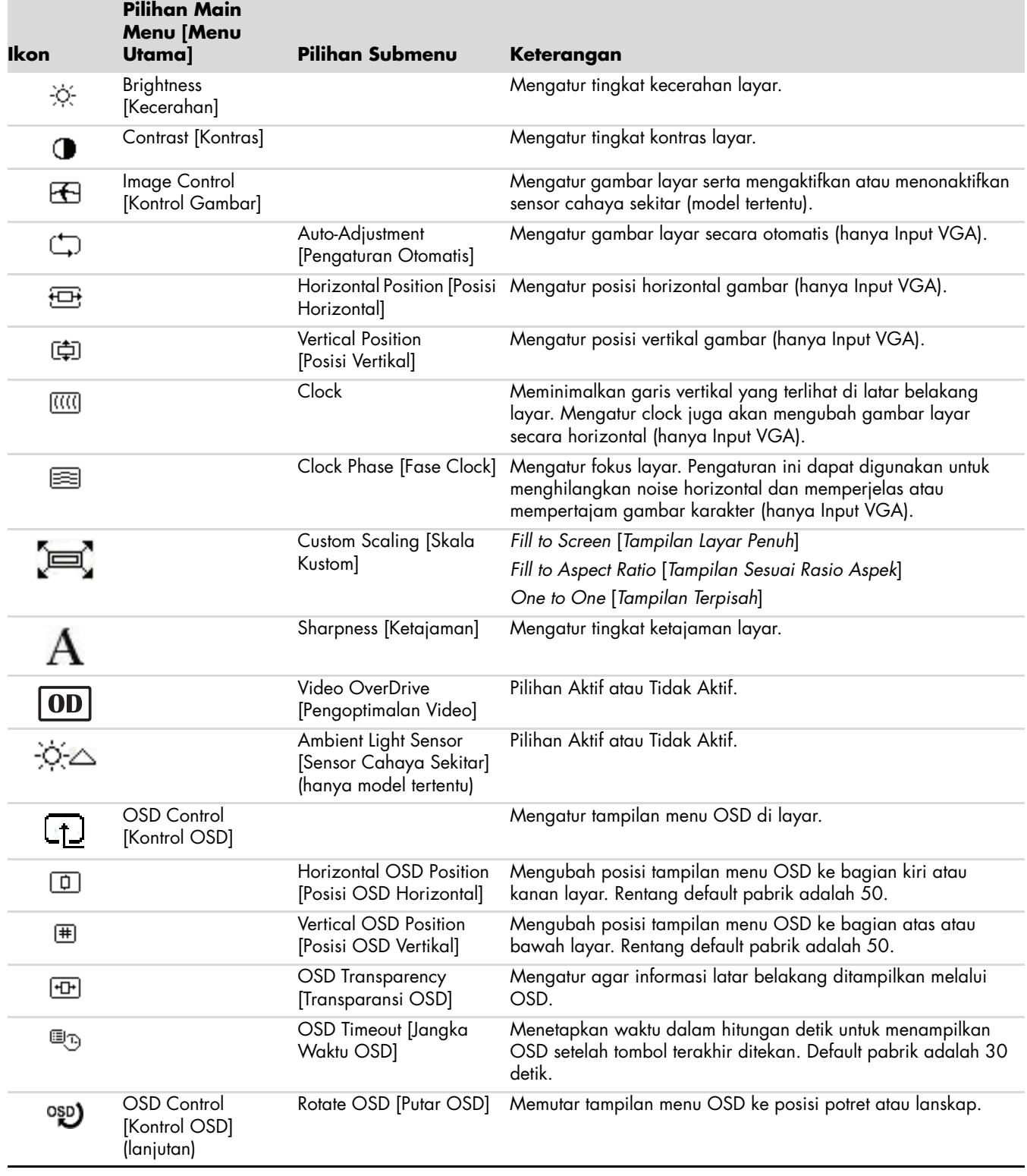

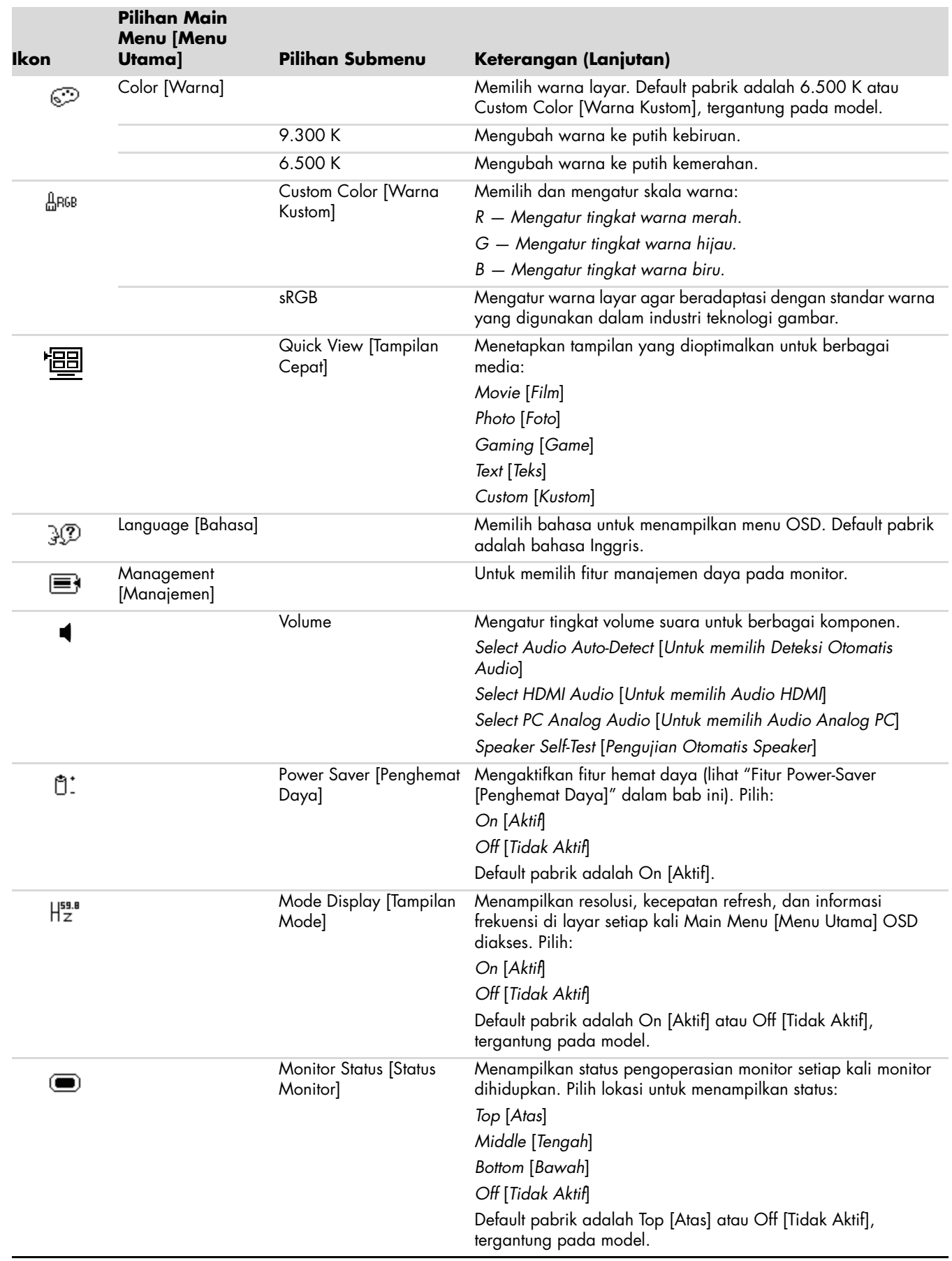

<span id="page-27-0"></span>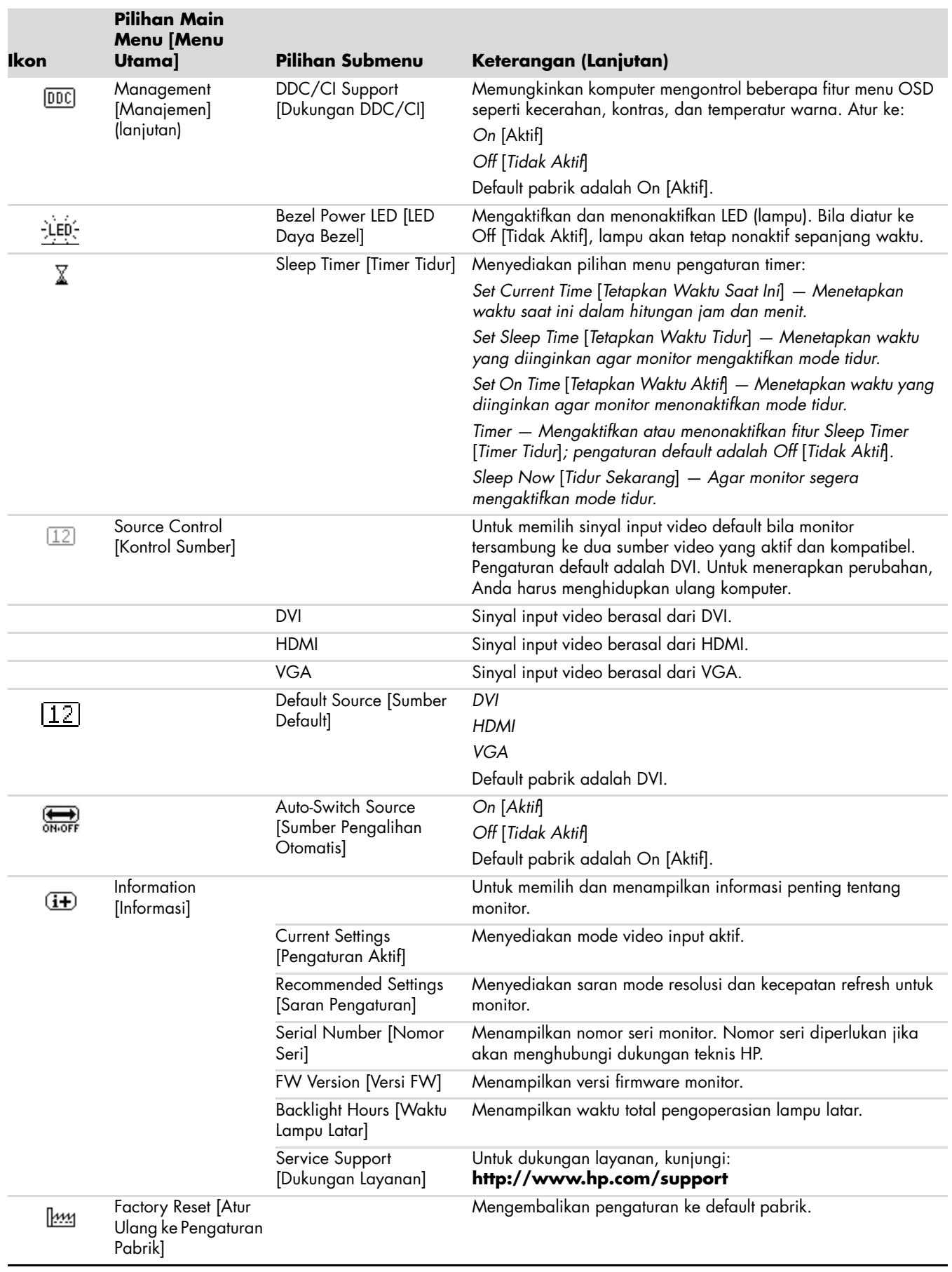

## <span id="page-28-4"></span><span id="page-28-0"></span>**Memilih Konektor Input Video**

Konektor input tersebut adalah:

- Konektor VGA (analog)
- Konektor DVI-D (digital)
- Konektor HDMI

Monitor secara otomatis akan menentukan input yang memiliki sinyal video valid, kemudian menampilkan gambar.

Anda dapat menyambungkan kabel VGA, kabel DVI-D, atau keduanya. Jika kedua kabel tersebut dipasang, maka pilihan input default adalah DVI. Kabel HDMI menggantikan kabel DVI-D. Sumber input dapat dialihkan menggunakan pilihan **Switch Video Input** [Alihkan Input Video] dalam menu OSD. Beralih dari sumber input VGA ke HDMI memerlukan waktu selama beberapa detik.

## <span id="page-28-3"></span><span id="page-28-1"></span>**Mengidentifikasi Kondisi Monitor**

Pesan khusus akan ditampilkan di layar monitor untuk kondisi monitor sebagai berikut:

■ **Input Signal Out of Range** [Sinyal Input di Luar Jangkauan] **—** Menunjukkan bahwa monitor tidak mendukung sinyal input kartu video karena resolusi atau kecepatan refresh diatur lebih tinggi dibandingkan dukungan monitor.

<span id="page-28-2"></span>Ubah pengaturan kartu video ke resolusi atau kecepatan refresh yang lebih rendah. Hidupkan ulang komputer untuk menerapkan pengaturan baru.

- **Monitor Going to Sleep** [Monitor Akan Mengaktifkan Mode Tidur] **—** Menunjukkan bahwa layar akan mengaktifkan mode tidur. Speaker dinonaktifkan dalam mode tidur.
- **Check Video Cable** [Periksa Kabel Video] Menunjukkan bahwa kabel input video tidak tersambung dengan benar ke komputer atau monitor.
- **OSD Lock-out** [OSD Terkunci] OSD dapat diaktifkan atau dinonaktifkan dengan menekan terus tombol Menu pada panel depan selama 10 detik. Jika OSD terkunci, pesan peringatan *OSD Lock-out* [OSD Terkunci] akan ditampilkan selama 10 detik.

Jika OSD terkunci, tekan terus tombol Menu selama 10 detik untuk membuka kunci OSD.

Jika OSD tidak terkunci, tekan terus tombol Menu selama 10 detik untuk mengunci OSD.

- **No Input Signal** [Tidak Ada Sinyal Input] **—** Menunjukkan bahwa monitor tidak menerima sinyal video dari komputer pada konektor input video monitor. Periksa untuk mengetahui jika komputer maupun sumber sinyal input mati atau berada dalam mode penghemat daya.
- **Auto Adjustment in Progress** [Pengaturan Otomatis Sedang Berlangsung] **—** Menunjukkan bahwa fungsi pengaturan otomatis telah aktif. Lihat ["Mengatur Kualitas Layar"](#page-29-0) dalam bab ini.

### <span id="page-29-0"></span>**Mengatur Kualitas Layar**

Fitur pengaturan otomatis akan mengatur ukuran layar, posisi, clock, dan fase untuk menyempurnakan kualitas gambar setiap kali mode video baru ditampilkan. Untuk pengaturan input VGA yang lebih tepat, jalankan perangkat lunak Pengaturan Otomatis pada CD. Lihat ["Menggunakan Fungsi Pengaturan Otomatis"](#page-23-1) dalam bab ini.

Jika Anda menginginkan peningkatan kualitas gambar tambahan, gunakan kontrol Clock dan Clock Phase [Fase Clock] pada monitor untuk menyempurnakan gambar. Lihat ["Mengoptimalkan Video Analog"](#page-29-1) dalam bab ini.

### <span id="page-29-1"></span>**Mengoptimalkan Video Analog**

Monitor tertentu memiliki sirkuit canggih yang memungkinkan monitor berfungsi sebagai monitor analog standar. Berikut adalah dua kontrol dalam menu OSD yang dapat diatur untuk meningkatkan performa gambar analog:

- **Clock —** Menambah atau mengurangi nilai untuk meminimalkan garis vertikal yang terlihat di latar belakang layar.
- **Clock Phase** [**Fase Clock**] **—** Menambah atau mengurangi nilai untuk meminimalkan distorsi atau gangguan video.

Gunakan kontrol tersebut hanya bila fungsi pengaturan otomatis tidak menampilkan gambar monitor yang memuaskan dalam mode analog.

Untuk mendapatkan hasil terbaik:

- **1.** Tunggu selama 20 menit setelah monitor dihidupkan sebelum membuat pengaturan.
- **2.** Tampilkan aplikasi pola pengaturan yang tersedia dalam CD.
- **3.** Akses menu OSD, lalu pilih **Image Control** [Kontrol Gambar].
- **4.** Tetapkan pengaturan Clock utama dengan benar terlebih dulu, karena pengaturan Clock Phase [Fase Clock] tergantung pada pengaturan Clock utama tersebut.

Jika gambar monitor mengalami distorsi saat mengatur nilai Clock dan Clock Phase [Fase Clock], lanjutkan pengaturan nilai hingga distorsi hilang.

<span id="page-29-4"></span>Untuk kembali ke pengaturan pabrik, akses menu OSD, pilih **Factory Reset** [Atur Ulang ke Pengaturan Pabrik], lalu pilih **Yes** [Ya].

### <span id="page-29-2"></span>**Fitur Power-Saver [Penghemat Daya]**

Bila monitor berada dalam mode pengoperasian normal, lampu Daya akan berwarna hijau dan monitor menggunakan listrik secara normal. Untuk penggunaan daya, lihat ["Spesifikasi Teknis"](#page-36-2) (Lampiran B).

Monitor juga mendukung mode penghemat daya yang dikontrol oleh komputer. Bila monitor dalam kondisi hemat daya, layar monitor akan kosong, lampu latar mati, dan lampu Daya berwarna oranye. Monitor akan menggunakan daya minimum. Bila monitor "aktif", diperlukan waktu pemanasan singkat sebelum monitor kembali ke mode pengoperasian normal. Kondisi hemat daya akan aktif jika monitor tidak mendeteksi sinyal sinkronisasi horizontal atau vertikal. Fitur hemat daya harus diaktifkan di komputer agar berfungsi.

Untuk petunjuk tentang cara mengatur fitur hemat daya (terkadang disebut fitur manajemen daya), lihat dokumentasi komputer.

<span id="page-29-3"></span>**CATATAN:** Fitur hemat daya hanya berfungsi jika monitor tersambung ke komputer yang memiliki fitur hemat daya.

## **Mempersiapkan Monitor untuk Pengiriman**

<span id="page-30-2"></span><span id="page-30-0"></span>Simpan kotak kemasan asli di tempat penyimpanan. Anda mungkin akan memerlukannya jika memindahkan atau mengirim monitor.

**PERINGATAN:** Sebelum dilipat, matikan monitor, kemudian lepaskan semua sambungan kabel daya, video, serta audio. Untuk memutuskan sambungan daya dari peralatan, lepaskan kabel daya dari stopkontak dengan memegang kuat konektor. Jangan tarik kabel.

**PERHATIAN:** Layar ini rentan. Letakkan monitor pada bidang datar yang lembut agar layar yang rentan tidak tergores, rusak, atau pecah. Jangan tekan layar LCD karena akan mengakibatkan kerusakan.

#### <span id="page-30-1"></span>**Mempersiapkan Monitor untuk Pengiriman**

- **1.** Lepaskan kabel daya, video, dan audio dari monitor.
- **2.** Letakkan monitor pada permukaan yang lembut dan terlindung.

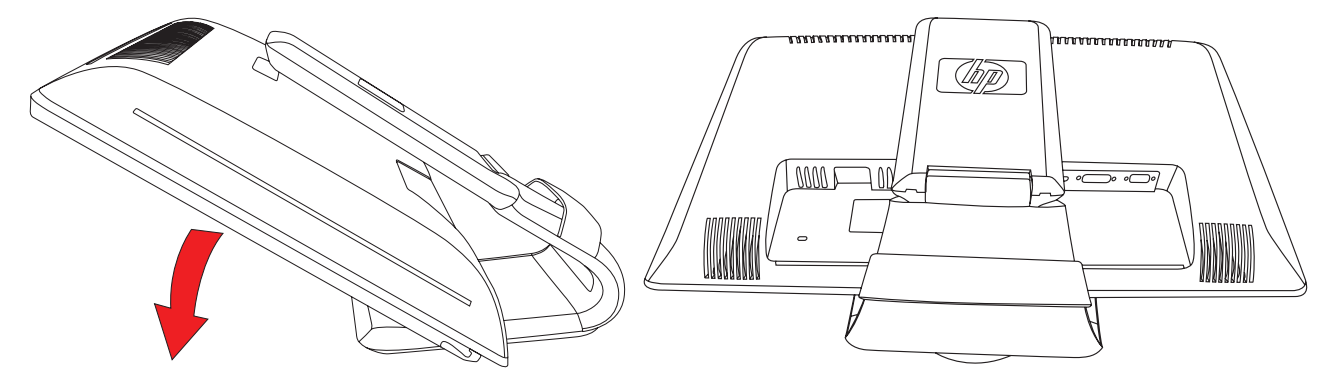

*Mempersiapkan monitor untuk pengiriman*

- **3.** Pegang dudukan yang terpasang di bagian belakang monitor dengan satu tangan, lalu dorong ke depan hingga layar terlipat dan menghadap ke permukaan yang lembut dan terlindung.
- **4.** Dorong monitor ke bawah dengan arah horizontal pada posisi pengiriman.
- **5.** Letakkan monitor dan dudukan di dalam kotak kemasan asli.

### <span id="page-32-1"></span><span id="page-32-0"></span>**Mengatasi Masalah Umum**

<span id="page-32-2"></span>Tabel berikut mencantumkan kemungkinan masalah, kemungkinan penyebab setiap masalah, dan solusi yang disarankan:

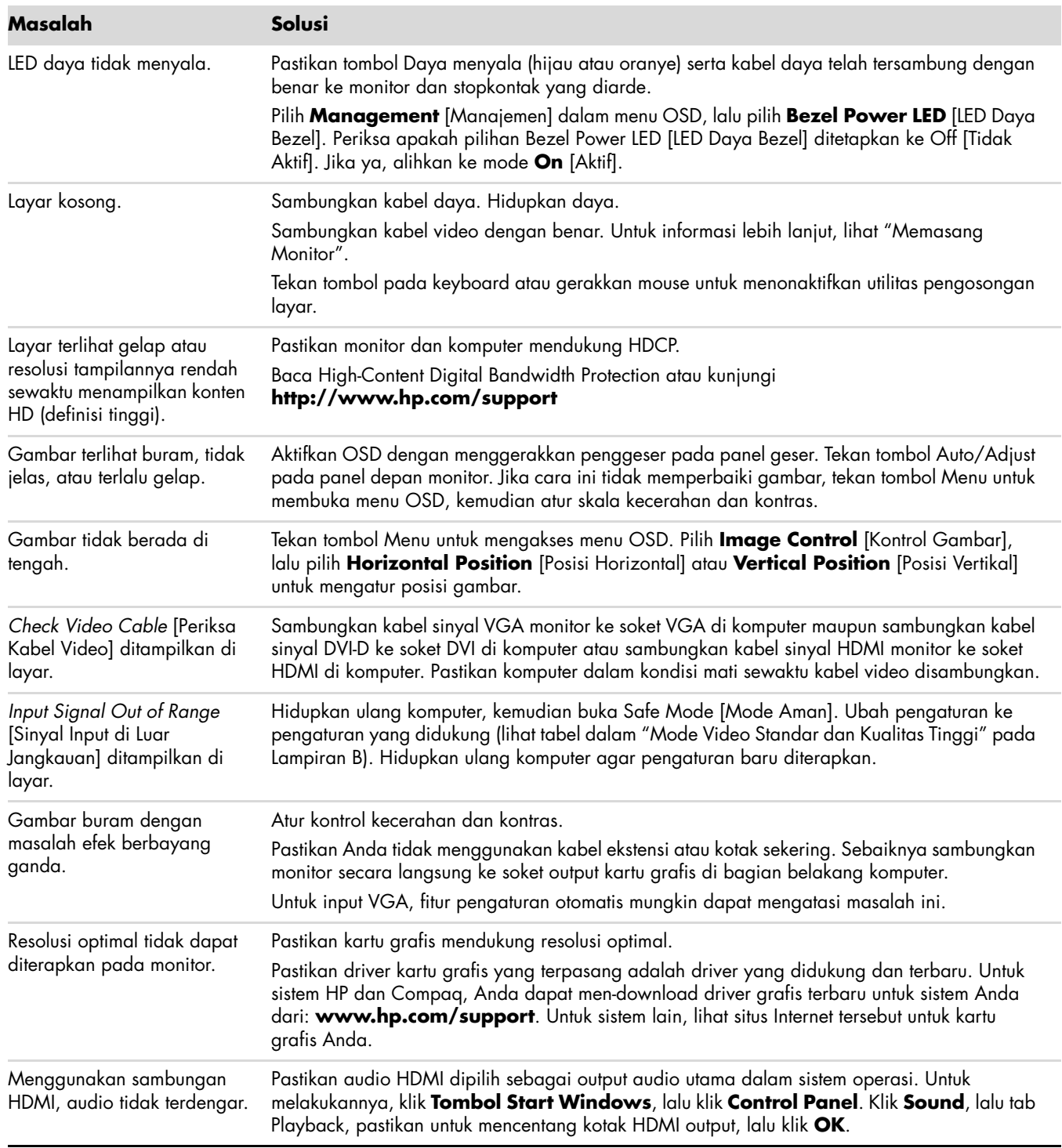

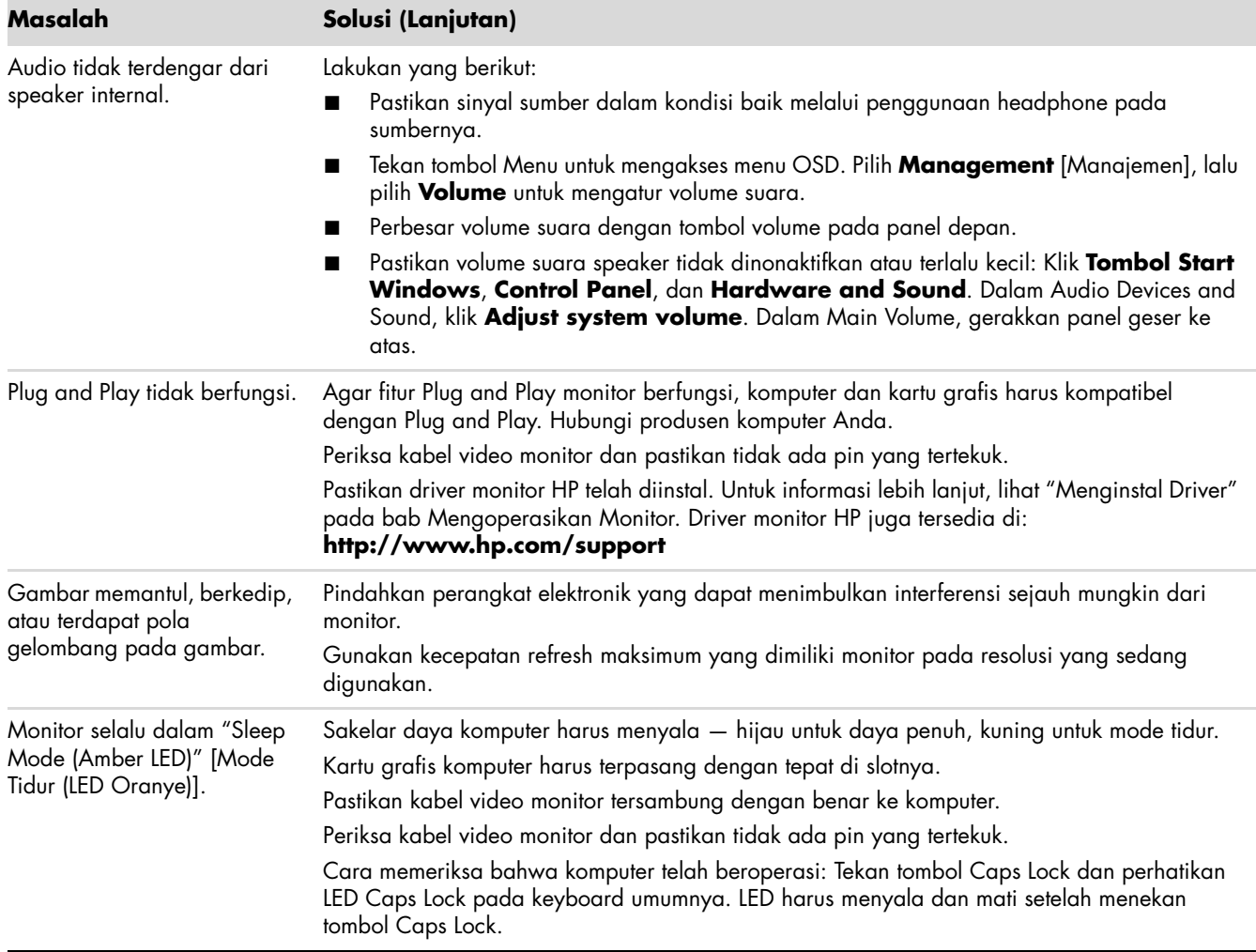

### <span id="page-34-0"></span>**Mendapatkan Bantuan dari hp.com**

Sebelum menghubungi layanan pelanggan, lihat HP Technical Support di: **<http://www.hp.com/support>** Pilih negara/kawasan, kemudian klik link ke halaman dukungan untuk monitor Anda.

## <span id="page-34-1"></span>**Persiapan Sebelum Menghubungi Bantuan Teknis**

Jika masalah tidak dapat diatasi menggunakan tips untuk mengatasi masalah dalam bagian ini, Anda mungkin harus menghubungi bantuan teknis. Untuk informasi kontak bantuan teknis, lihat dokumentasi tercetak yang diberikan bersama monitor. Siapkan informasi berikut ini sebelum membuat panggilan:

- Nomor model monitor (terdapat pada label di bagian belakang monitor)
- Nomor seri monitor (terdapat pada label di bagian belakang monitor atau tampilan OSD dalam menu Information [Informasi])
- Tanggal pembelian pada faktur
- Penyebab terjadinya masalah
- Pesan kesalahan yang ditampilkan
- Konfigurasi perangkat keras
- Nama serta versi perangkat keras dan perangkat lunak yang digunakan

### <span id="page-34-2"></span>**Mencari Label Arus Daya**

Label arus daya pada monitor menunjukkan nomor produk dan nomor seri. Anda mungkin memerlukan nomor tersebut bila menghubungi HP tentang model monitor Anda.

<span id="page-34-3"></span>Label arus daya terdapat di bagian belakang monitor.

# <span id="page-36-2"></span>**B Spesifikasi Teknis**

<span id="page-36-0"></span>Semua spesifikasi adalah spesifikasi umum yang disediakan oleh produsen komponen HP; performa sebenarnya dapat beragam, baik lebih tinggi maupun lebih rendah.

### <span id="page-36-1"></span>**Monitor LCD HP**

Perawatan permukaan: Polarisator pantulan cahaya dengan lapisan keras Terminal Input:

- Soket VGA (model tertentu)
- Soket DVI-D 24-pin jenis D (model tertentu)
- Soket HDMI (model tertentu)

#### **Spesifikasi**

#### *model 2309P*

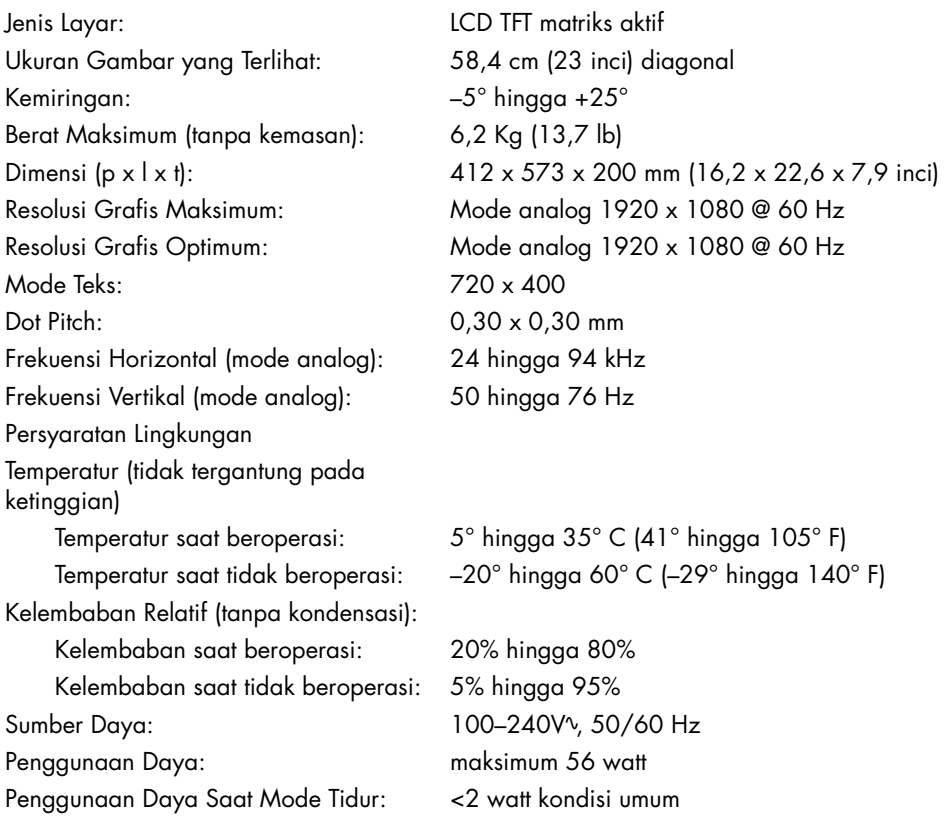

### <span id="page-37-1"></span><span id="page-37-0"></span>**Mode Video Standar dan Kualitas Tinggi**

Secara otomatis, monitor akan mengenali mode input video standar yang akan ditampilkan dengan ukuran yang tepat dan berada di tengah layar.

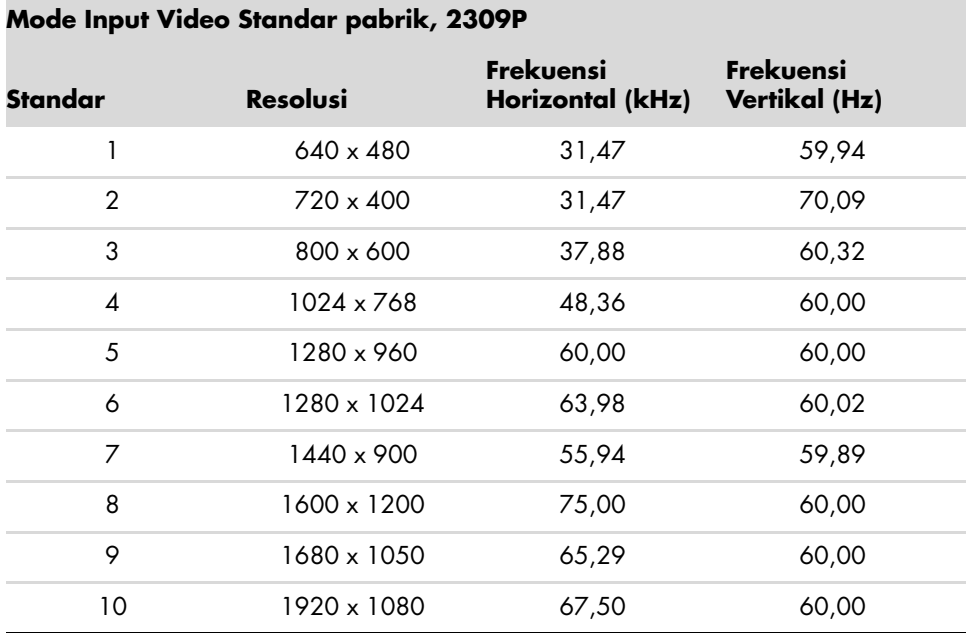

#### **Format Video Definisi Tinggi**

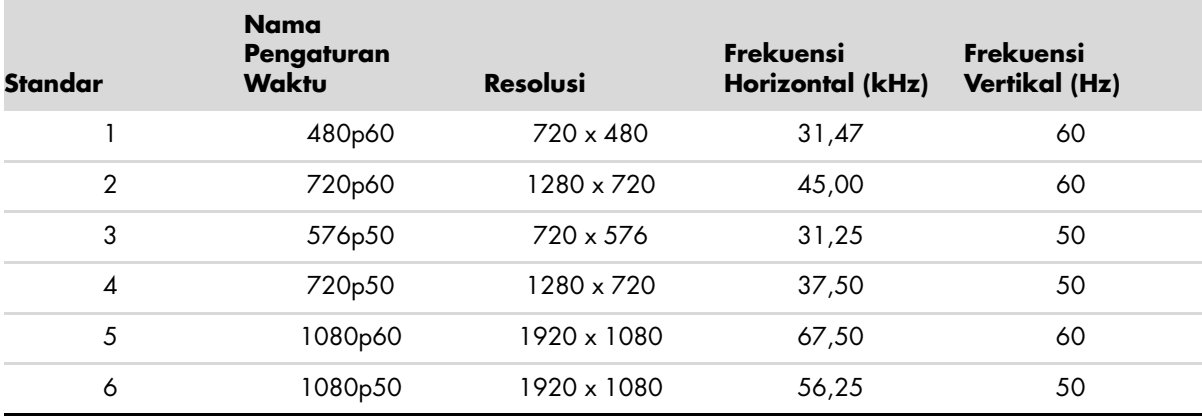

## <span id="page-38-0"></span>**Kualitas Monitor LCD dan Kebijakan Piksel**

Monitor LCD HP menggunakan teknologi presisi tinggi, diproduksi sesuai dengan standar tinggi, untuk menjamin performa bebas gangguan. Namun, pada layar mungkin terdapat ketidaksempurnaan tampilan yang tampak seperti titik terang atau gelap kecil. Hal ini normal untuk semua layar LCD yang digunakan pada produk yang diberikan oleh semua vendor, dan tidak khusus untuk Monitor LCD HP. Ketidaksempurnaan ini disebabkan oleh kerusakan satu atau beberapa piksel atau subpiksel.

- Piksel terdiri dari satu warna merah, satu warna hijau, dan satu subpiksel biru.
- Piksel yang rusak selalu diaktifkan (titik terang pada latar belakang gelap) atau dinonaktifkan (titik gelap pada latar belakang terang). Yang pertama disebutkan lebih terlihat dibandingkan yang kedua.
- Subpiksel yang rusak (kerusakan titik) kurang terlihat dibandingkan piksel yang rusak. Subpiksel tersebut berukuran kecil dan hanya terlihat pada latar belakang tertentu.

Untuk mencari piksel rusak, monitor harus dilihat pada kondisi dan mode pengoperasian biasa dengan resolusi serta kecepatan refresh yang didukung, dari jarak kurang lebih 50 cm (16 inci).

Seiring waktu, kami berharap industri akan terus meningkatkan kemampuannya untuk memproduksi layar dengan lebih sedikit ketidaksempurnaan tampilan. Kami juga akan menyesuaikan panduan jika peningkatan tersebut telah dilakukan.

Untuk informasi lebih lanjut tentang Monitor LCD HP Anda, kunjungi situs Web HP di: **<http://www.hp.com/support>**

### <span id="page-38-1"></span>**Persyaratan Rangkaian Kabel Daya**

Catu daya monitor dilengkapi ALS (Automatic Line Switching). Fitur ini memungkinkan monitor beroperasi pada tegangan input antara 100–240Vv, 50/60 Hz, 1,5A.

Rangkaian kabel daya (kabel fleksibel atau stopkontak) yang diberikan bersama monitor memenuhi ketentuan untuk penggunaan di negara/kawasan tempat pembelian peralatan.

Jika memerlukan kabel daya untuk negara/kawasan lain, Anda harus membeli kabel daya yang disetujui untuk penggunaan di negara/kawasan tersebut.

Kabel daya harus sesuai dengan produk dan tegangan serta arus yang tertera pada label arus listrik pada produk. Tegangan dan nilai arus kabel harus lebih besar dari tegangan dan tingkat arus yang tertera pada produk. Jika Anda memiliki pertanyaan tentang jenis kabel daya yang akan digunakan, hubungi penyedia layanan resmi HP.

<span id="page-38-2"></span>Posisi kabel daya harus diatur agar tidak terinjak atau terjepit benda apapun yang menyentuh atau diletakkan di atasnya. Perhatikan konektor, stopkontak, dan tempat kabel keluar dari produk tersebut secara khusus.

*Spesifikasi Teknis*

## **Informasi Peraturan Agensi**

### <span id="page-40-5"></span><span id="page-40-1"></span><span id="page-40-0"></span>**Informasi Federal Communications Commission**

Peralatan ini telah diuji dan terbukti memenuhi persyaratan batasan perangkat digital Kelas B, sesuai dengan Peraturan FCC Bab 15. Batasan ini dirancang untuk memberikan perlindungan yang wajar terhadap interferensi berbahaya pada pemasangan di rumah. Peralatan ini menghasilkan, menggunakan, dan dapat memancarkan energi frekuensi radio serta, jika tidak dipasang dan digunakan sesuai petunjuk, dapat menyebabkan interferensi berbahaya terhadap komunikasi radio. Namun, tidak ada jaminan bahwa interferensi tidak akan terjadi dalam pemasangan tertentu. Jika peralatan ini mengakibatkan interferensi berbahaya terhadap penerimaan radio atau televisi, yang dapat diketahui dengan mematikan dan menghidupkan peralatan, sebaiknya pengguna mencoba mengatasi interferensi tersebut melalui beberapa tindakan berikut:

- Ubah arah atau letak antena penerima.
- Tambahkan jarak pemisah antara peralatan dan unit penerima.
- Sambungkan peralatan ke stopkontak di sirkuit yang berbeda dari stopkontak yang digunakan unit penerima.
- Untuk bantuan, hubungi dealer maupun teknisi ahli radio atau televisi.

#### <span id="page-40-2"></span>**Modifikasi**

FCC mengharuskan agar pengguna diberi tahu bahwa perubahan atau modifikasi apapun yang dilakukan terhadap perangkat ini dan tidak disetujui secara tertulis oleh Hewlett-Packard Company dapat membatalkan hak pengguna untuk mengoperasikan peralatan ini.

#### <span id="page-40-3"></span>**Kabel**

Sambungan ke perangkat ini harus dibuat menggunakan kabel yang terlindung serta dilengkapi pelindung konektor logam RFI/EMI agar tetap sesuai dengan peraturan dan ketentuan FCC.

### <span id="page-40-4"></span>**Pernyataan Kesesuaian untuk Produk yang Ditandai Logo FCC, Hanya di Amerika Serikat**

Perangkat ini telah sesuai dengan Peraturan FCC Bab 15. Pengoperasian harus memenuhi dua kondisi sebagai berikut: (1) perangkat tidak menimbulkan interferensi berbahaya, dan (2) perangkat harus menerima interferensi yang ditangkap, termasuk interferensi yang dapat mengakibatkan pengoperasian yang tidak diinginkan.

Untuk pertanyaan tentang produk Anda, hubungi:

Hewlett-Packard Company P.O. Box 692000, Mail Stop 530113 Houston, Texas 77269-2000 *Atau* Hubungi: 1-800-474-6836

Untuk pertanyaan tentang pernyataan FCC, hubungi:

Hewlett-Packard Company P.O. Box 692000, Mail Stop 510101 Houston, Texas 77269-2000 *Atau* Hubungi: 1-281-514-3333

Untuk mengidentifikasi produk ini, lihat nomor komponen, seri, atau model yang terdapat pada produk.

### <span id="page-41-0"></span>**Pembuangan Materi**

Produk HP ini mengandung merkuri dalam lampu fluoresen pada layar LCD yang mungkin memerlukan penanganan khusus setelah masa pakainya habis.

Pembuangan materi ini mungkin diatur karena pertimbangan lingkungan. Untuk informasi cara membuang atau mendaur ulang, hubungi pihak berwenang setempat atau EIA (Electronic Industries Alliance) (http://www.eiae.org).

## <span id="page-41-1"></span>**Zat Kimia**

HP berkomitmen untuk menyediakan informasi kepada pelanggannya tentang zat kimia yang terkandung dalam produk kami agar sesuai persyaratan hukum seperti REACH (Regulation EC No 1907/2006 of the European Parliament and the Council). Laporan informasi kimia untuk produk ini dapat dilihat di: **http://www.hp.com/go/reach**

### <span id="page-41-2"></span>**Informasi untuk Kanada**

Peralatan digital Kelas B ini sesuai dengan semua persyaratan yang ditetapkan oleh Peraturan Kanada untuk Peralatan Penyebab Interferensi

### <span id="page-41-3"></span>**Informasi Peraturan untuk Uni Eropa**

Produk ini telah mematuhi Petunjuk Uni Eropa berikut:

- Petunjuk Tegangan Rendah 2006/95/EC
- Petunjuk EMC 2004/108/EC

Mematuhi petunjuk tersebut berarti memenuhi standar Eropa (European Norms) yang diselaraskan dan berlaku serta terdapat dalam Pernyataan Kesesuaian U.E. oleh Hewlett-Packard untuk produk ini atau kelompoknya.

Kesesuaian ini ditunjukkan oleh salah satu dari penandaan kesesuaian berikut yang terdapat pada produk.

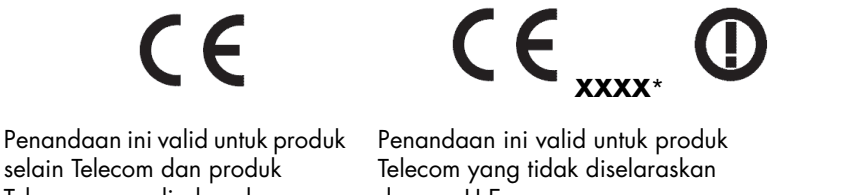

Telecom yang diselaraskan dengan U.E. (misalnya, Bluetooth).

dengan U.E. \*Nomor komponen yang diberikan (digunakan hanya jika perlu—lihat label produk).

Hewlett-Packard GmbH, HQ-TRE, Herrenberger Straße 140, 71034 Böblingen, Jerman

### <span id="page-42-0"></span>**Pembuangan Peralatan Limbah Oleh Pengguna Rumah Tangga di Uni Eropa**

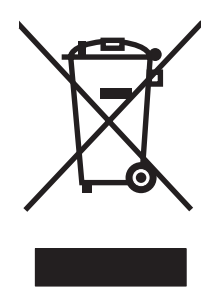

Simbol pada produk atau kemasannya ini menunjukkan bahwa produk tersebut tidak boleh dibuang bersama limbah rumah tangga lainnya. Anda bertanggung jawab untuk membuang peralatan limbah dengan menyerahkannya ke tempat pengumpulan yang ditentukan untuk proses daur ulang peralatan limbah listrik dan elektronik. Pemisahan dan daur ulang peralatan limbah saat pembuangan akan membantu memelihara sumber daya alam serta memastikan bahwa limbah tersebut didaur ulang dengan cara yang akan melindungi kesehatan manusia dan lingkungan hidup. Untuk informasi lebih lanjut tentang tempat pembuangan peralatan limbah untuk didaur ulang, hubungi dinas kebersihan di kota Anda, layanan pembuangan limbah rumah tangga, atau toko tempat Anda membeli produk ini.

### <span id="page-42-1"></span>**Informasi untuk Jepang**

この装置は、情報処理装置等電波障害自主規制協議会 (VCCI) の基準 に基づくクラスB情報技術装置です。この装置は、家庭環境で使用すること を目的としていますが、この装置がラジオやテレビジョン受信機に近接して 使用されると、受信障害を引き起こすことがあります。 取扱説明書に従って正しい取り扱いをして下さい。

### <span id="page-42-2"></span>**Informasi Kabel Daya Jepang**

製品には、同梱された電源コードをお使い下さい。 同梱された電源コードは、他の製品では使用出来ません。

### <span id="page-42-3"></span>**Pernyataan Konten Materi untuk Jepang**

Persyaratan peraturan Jepang, ditetapkan oleh Specification JIS-C-0950, 2008, mengharuskan produsen memberikan Pernyataan Tentang Kandungan Materi untuk produk elektronik kategori tertentu yang dipasarkan setelah tangga 1 Juli 2006. Untuk melihat pernyataan materi JIS-C-0950 tentang produk ini, kunjungi **<www.hp.com/go/jisc0950>**

> 2005年、日本における製品含有表示方法、JISC0950が公示されました。 製造事業者は、2006年7月1日以降に販売される電気・電子機器の特定 化学物質の含有に付きまして情報提供を義務付けられました。製品の部材 表示に付きましては、www.hp.com/go/jisc0950 を多照してください。

### <span id="page-42-4"></span>**Informasi untuk Korea**

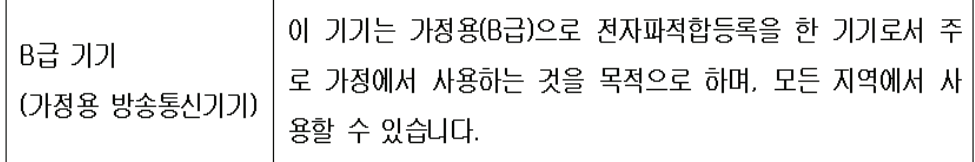

### <span id="page-43-0"></span>**Kesesuaian terhadap EPA ENERGY STAR®**

Produk yang ditandai logo ENERGY STAR® pada kotak kemasan telah sesuai dengan panduan ENERGY STAR® untuk efisiensi energi dari Lembaga Perlindungan Lingkungan AS.

Produk dengan label ENERGY STAR® dirancang agar hemat energi, membantu menghemat pengeluaran untuk biaya utilitas, dan membantu melindungi lingkungan.

ENERGY STAR® adalah merek dagang terdaftar dari pemerintah AS.

### <span id="page-43-1"></span>**Program Daur Ulang HP**

HP menawarkan program pengembalian setelah masa pakai produk berakhir untuk perangkat keras dari HP dan produsen lainnya di beberapa wilayah geografis.

Persyaratan dan ketersediaan program tersebut bervariasi menurut geografis akibat perbedaan persyaratan peraturan serta permintaan pelanggan setempat. Untuk informasi tentang program daur ulang HP, kunjungi situs Web HP di: **<http://www.hp.com/recycle>**

### <span id="page-43-2"></span>**Türkiye Cumhuriyeti EEE Düzenlemesi**

Türkiye Cumhuriyeti: EEE Düzenlemesi bildirimi.

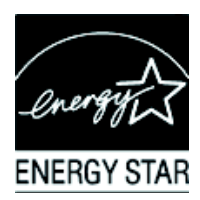

#### **The Table of Toxic and Hazardous Substances/Elements and their Content**

as required by China's Management Methods for Controlling Pollution by Electronic Information Products

| <b>Part Name</b>                       | <b>Toxic and Hazardous Substances and Elements</b> |                        |                 |                                                  |                                   |                                             |
|----------------------------------------|----------------------------------------------------|------------------------|-----------------|--------------------------------------------------|-----------------------------------|---------------------------------------------|
|                                        | Lead<br>(Pb)                                       | <b>Mercury</b><br>(Hg) | Cadmium<br>(Cd) | <b>Hexavalent</b><br><b>Chromium</b><br>(Cr(VI)) | Polybrominated<br>biphenyls (PBB) | Polybrominated<br>diphenyl ethers<br>(PBDE) |
| <b>Liquid Crystal Display</b><br>Panel | χ                                                  |                        | O               |                                                  |                                   | O                                           |
| Chassis/Other                          |                                                    |                        |                 |                                                  |                                   |                                             |

O: Indicates that this toxic or hazardous substance contained in all of the homogeneous materials for this part is below the limit requirement in SJ/T11363-2006.

X: Indicates that this toxic or hazardous substance contained in at least one of the homogeneous materials used for this part is above the limit requirement in SJ/T11363-2006.

All parts named in this table with an "X" are in compliance with the European Union's RoHS Legislation – "Directive 2002/95/EC of the European Parliament and of the Council of 27 January 2003 on the restriction of the use of certain hazardous substances in electrical and electronic equipment".

Note: The referenced Environmental Protection Use Period Marking was determined according to normal operating use conditions of the product such as temperature and humidity.

#### 产品中有毒有害物质或元素的名称及含量 根据中国《电子信息产品污染控制管理办法》

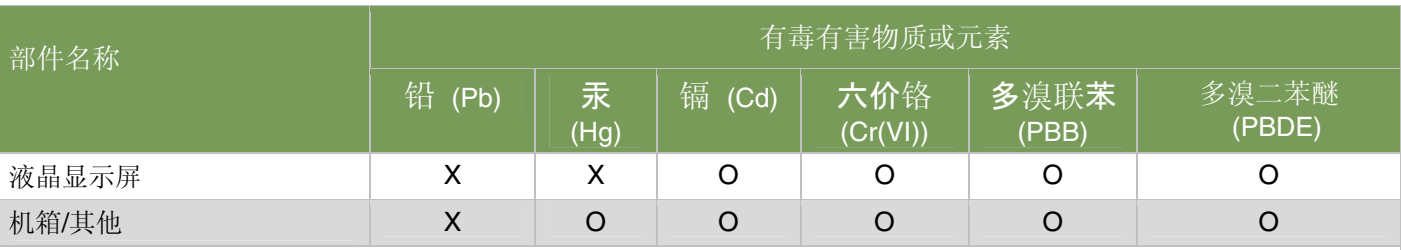

O: 表示该有毒有害物质在该部件所有均质材料中的含量均在SJ/T11363-2006 标准规定的限量要求以下。

X: 表示该有毒有害物质至少在该部件的某一均质材料中的含量超出SJ/T11363-2006标准规定的限量要求。

#### 表中标有"X"的所有部件都符合欧盟 RoHS 法规 "欧洲议会和欧盟理事会 2003 年 1 月 27 日关于电子电器设备中限制使用某些有害物质的 2002/95/EC 号指令"

#### <span id="page-44-0"></span>注:环保使用期限的参考标识取决于产品正常工作的温度和湿度等条件

## <span id="page-46-0"></span>**A**

adaptor serta kabel audio dan video [3-6](#page-15-2) adaptor serta kabel video dan audio [3-6](#page-15-2)

### **C**

CD utilitas dan perangkat lunak [4-2](#page-23-2) – [4-6](#page-27-0)

### **D**

dudukan membuka lipatan [3-2](#page-11-0)

### **F**

fitur [1-1](#page-6-3)

### **H**

HDCP (High-Bandwidth Digital Content Protection) [3-7](#page-16-2)

### **I**

informasi peraturan [C-1](#page-40-5) – [C-5](#page-44-0)

### **K**

kabel daya menyambungkan [3-8](#page-17-1) keselamatan panduan [2-1](#page-8-3) tindakan pencegahan [2-1](#page-8-4) kondisi monitor Auto Adjustment in Progress [Pengaturan Otomatis Sedang Berlangsung] [4-7](#page-28-2) Check Video Cable [Periksa Kabel Video] [4-7](#page-28-3) Input Signal Out of Range [Sinyal Input di Luar Jangkauan] [4-7](#page-28-3) Monitor Going to Sleep [Monitor Akan Mengaktifkan Mode Tidur] [4-7](#page-28-3) No Input Signal [Tidak Ada Sinyal Input] [4-7](#page-28-2)

OSD Lock-out [OSD Terkunci] [4-7](#page-28-2) konektor input video memilih [4-7](#page-28-4)

#### **M**

memasang [3-1](#page-10-5) – [3-12](#page-21-2) membersihkan 2-2 membuka kemasan [3-1](#page-10-6) mengatasi masalah [A-1](#page-32-2) – [A-3](#page-34-3) mengirim monitor [5-1](#page-30-2) menyambungkan HDMI [3-6](#page-15-3) kabel audio [3-7](#page-16-3) kabel daya [3-8](#page-17-2) VGA DVI-D [3-12](#page-21-3)

### **P**

panel depan [4-3](#page-24-2) pemasangan [3-1](#page-10-4) – [3-12](#page-21-2) pemasangan monitor [3-1](#page-10-4) – [3-12](#page-21-2) pemeliharaan membersihkan 2-2 panduan [2-2](#page-9-2) pengaturan kemiringan [3-10](#page-19-1) – [3-11](#page-20-2) pengayunan [3-11](#page-20-2) pengaturan kemiringan [3-10](#page-19-1) – [3-11](#page-20-2) pengaturan pengayunan [3-11](#page-20-2) pengoperasian monitor [4-1](#page-22-6) – [4-8](#page-29-3) posisi keyboard [3-12](#page-21-3) power saver [penghemat daya] [4-8](#page-29-4)

### **S**

spesifikasi [B-1](#page-36-2) – [B-3](#page-38-2) spesifikasi teknis [B-1](#page-36-2) – [B-3](#page-38-2) *Index*

Terdaftar di Deperindag provinsi DKI Jakarta No. 0251/1.824.51/09.04

Part number: 537300-SH2